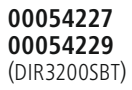

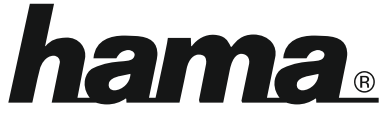

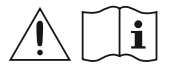

THE SMART SOLUTION

## **Digital Radio**

# **Digital-Radio**

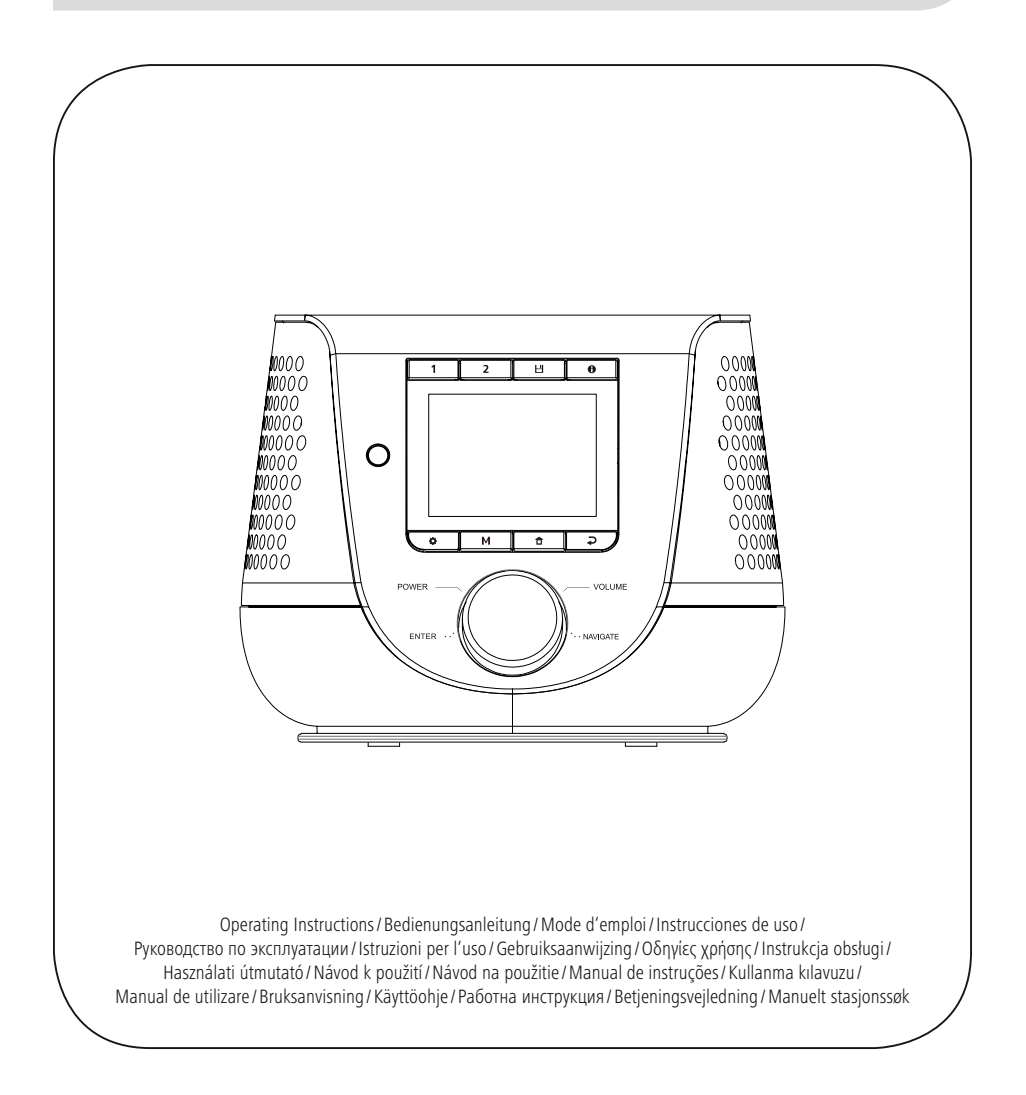

## **1. Съдържание**

f.

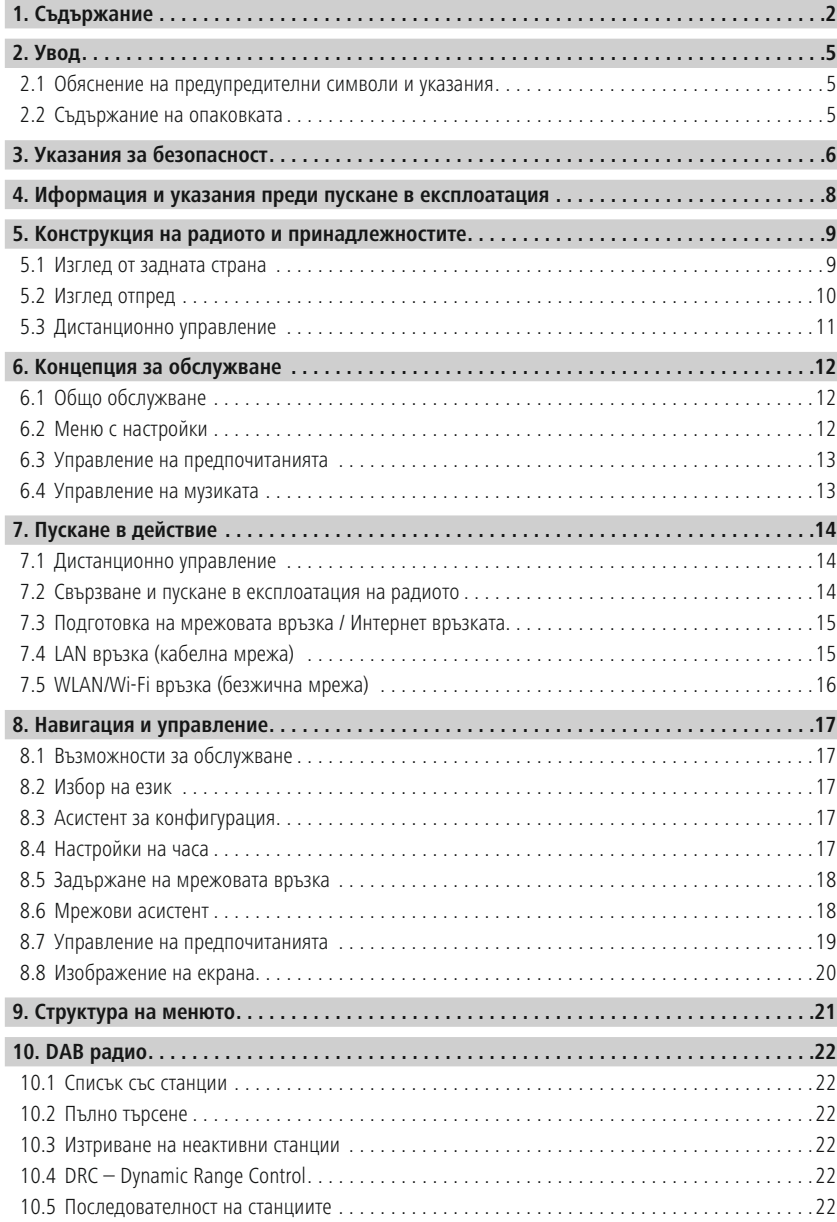

# **Съдържание**

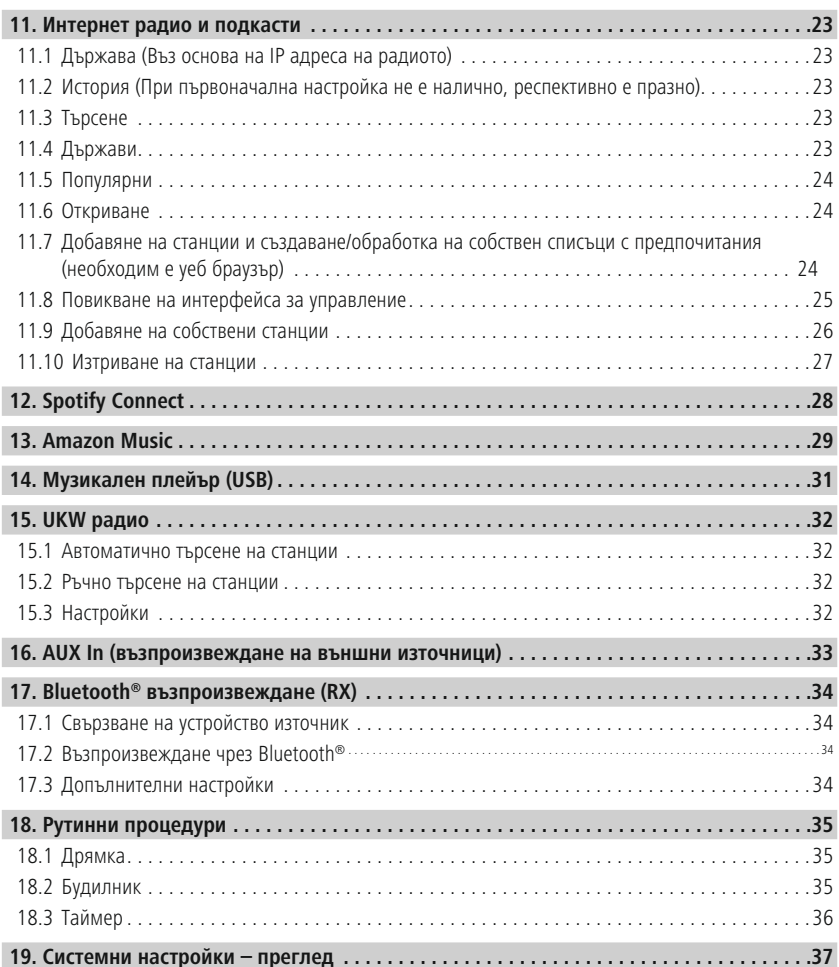

# **Съдържание**

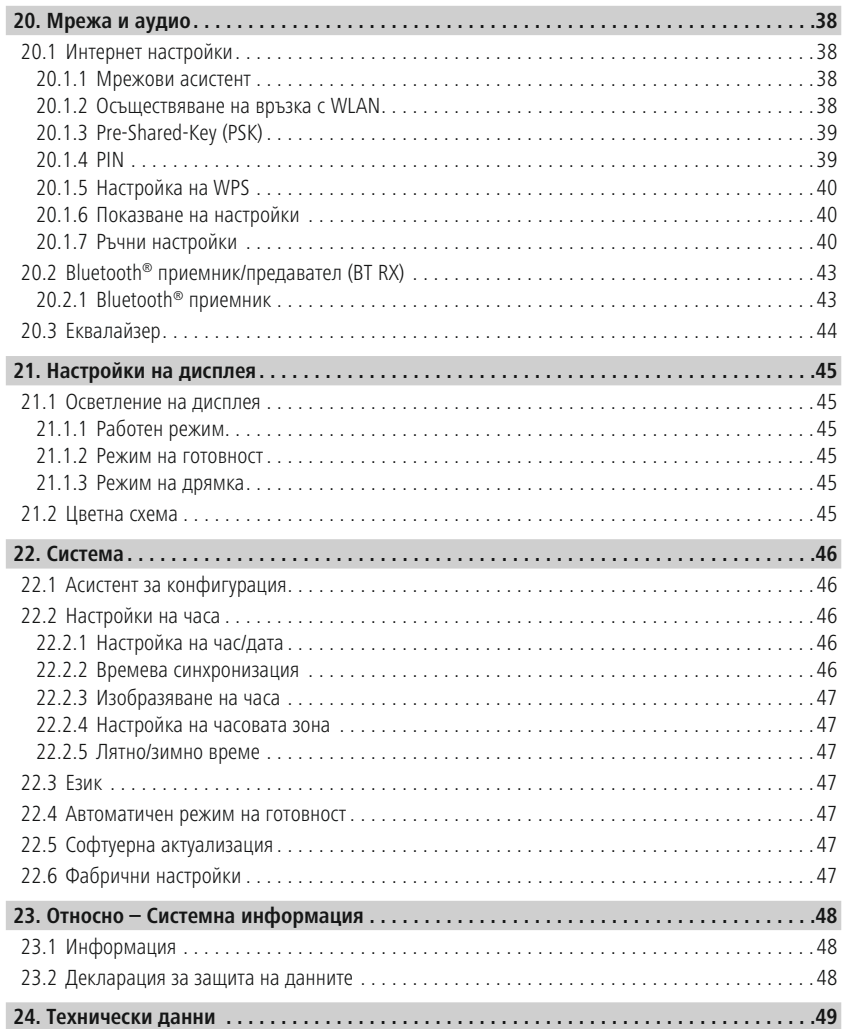

O

### <span id="page-4-0"></span>**2. Увод**

Благодарим Ви, че сте избрали продукт на Hama! Отделете време и прочете изцяло следващите инструкции и указания. След това запазете това ръководство за експлоатация на сигурно място, за да можете да правите справки в него при нужда. Ако продадете уреда, предайте това ръководство за експлоатация на новия собственик.

#### **2.1 Обяснение на предупредителни символи и указания**

#### **Опасност от токов удар**

Този символ указва опасност при допир с неизолирани части на продукта, които евентуално провеждат опасно напрежение, което е толкова високо, че съществува опасност от токов удар.

#### **Предупреждение**

Използва се, за да обозначава указание за безопасност или за да насочи вниманието към конкретни опасности и рискове.

#### **Указание**

Използва се, за да обозначава допълнителна информация или важни указания.

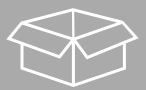

#### **2.2 Съдържание на опаковката**

- Дигитално радио DIR3200SBT
- Дистанционно управление
- 2x AAA (micro) батерии
- Мрежови адаптер (18 V/2,6 A)
- Кратка инструкция (многоезична)

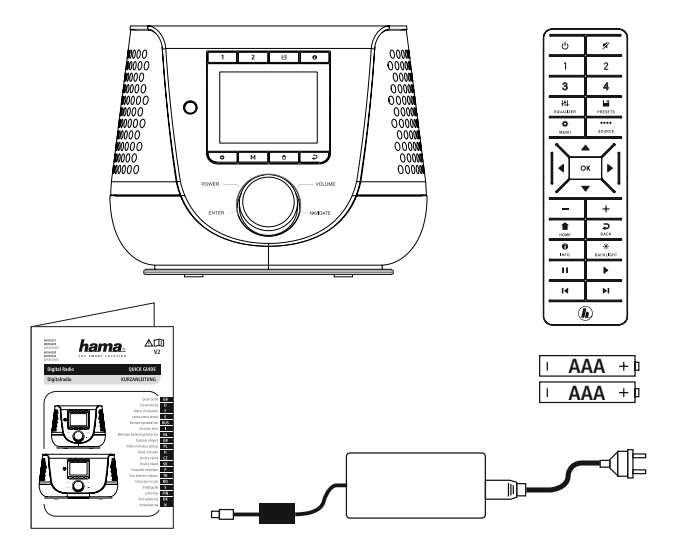

### <span id="page-5-0"></span>**3. Указания за безопасност**

- Продуктът е предвиден за лична, нестопанска битова употреба.
- Пазете продукта от замърсяване, влага и прегряване и го използвайте само в сухи помещения.
- Подобно на всички електрически продукти, този продукт не бива да попада в ръцете на деца!
- Не позволявайте на продукта да пада и не го излагайте на силни вибрации.
- Не използвайте продукта извън неговите граници на мощността, посочени в техническите данни.
- Задължително дръжте малките деца далече от опаковъчния материал, има опасност от задушаване.
- Изхвърлете опаковъчния материал веднага съгласно действащите на място разпоредби за изхвърляне на отпадъци.
- Не правете промени в уреда. Така ще загубите право на всякакви гаранционни претенции.
- Не използвайте продукта в непосредствена близост до отоплителни уреди, други източници на топлина или на директна слънчева светлина.
- Не използвайте продукта в зони, в които не са разрешени електронни продукти.
- Използвайте продукта само при умерени климатични условия.
- Продуктът е предвиден само за употреба в сгради.
- Не използвайте продукта във влажна среда и избягвайте водни пръски.
- Положете всички кабели така, че да не представляват опасност от спъване.
- Не пречупвайте и не притискайте кабела.
- За изключване на кабела дърпайте директно щекера и никога кабела.

#### **Опасност от токов удар**

- Не отваряйте продукта и при повреда не продължавайте да го използвате.
- Не използвайте продукта, ако AC адаптерът, адаптерният кабел или мрежовият проводник са повредени.
- Не се опитвайте сами да обслужвате или ремонтирате продукта. Оставете всякаква техническа поддръжка на компетентните специалисти.

#### **Предупреждение – батерии**

- Задължително внимавайте за правилното разположение на полюсите (надписи + и -) на батериите и ги поставете по съответния начин. При неспазване има опасност от изтичане или експлозия на батериите.
- Използвайте само акумулатори (или батерии), които съответстват на посочения тип.
- Преди поставяне на батериите почистете контактите на батериите и насрещните контакти.
- Не разрешавайте на деца да сменят батерии без надзор.
- Не смесвайте стари и нови батерии, както и батерии от различен тип или производител.
- Отстранявайте батериите от продукти, които няма да се използват за по-дълго време (освен ако те не се държат в готовност за спешен случай).
- Не свързвайте батериите накъсо.
- Не зареждайте батериите.
- Не хвърляйте батериите в огън.
- Съхранявайте батериите, недостъпни за деца.
- Батериите никога не бива да бъдат отваряни, повреждани, гълтани или изхвърляни в природата. Те могат да съдържат тежки метали, които са отровни или опасни за околната среда.
- Махнете от продукта и незабавно изхвърлете изхабените батерии.
- Избягвайте съхранение, зареждане и използване при екстремни температури и изключително ниско налягане на въздуха (като например на големи височини).

#### **Предупреждение**

- Голямо акустично налягане!
- Съществува опасност от увреждане на слуха.
- За да бъде предотвратена загуба на слуха, избягвайте слушането на силен звук за дълъг период от време.
- Поддържайте силата на звука винаги на разумно ниво. Голямата сила на звука може дори и при малка продължителност – да доведе до увреждания на слуха.
- Употребата на продукта ограничава възприемането Ви на шумове от околната среда. Затова по време на употребата не управлявайте автомобили или машини.

7

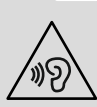

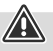

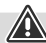

### <span id="page-7-0"></span>**4. Иформация и указания преди пускане в експлоатация**

Това радио Ви предлага възможността да използвате почти всички функции удобно със смартфон или таблет. За целта изтеглете безплатното приложение UNDOK (за iOS & Android).

#### **Указание за приложението UNDOK**

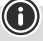

Подробно описание на приложението UNDOK и на пълня обхват на функциите ще намерите в нашето UNDOK ръководство на адрес:

**www.hama.com->00054227 ->Downloads www.hama.com->00054229 ->Downloads**

#### **Указание – оптимизиране на приемането**

- G
- Този продукт разполага с извод за антена, който позволява използването на активна или пасивна антена. При това връзката се осъществява чрез коаксиален F-щекер.
- Към продукта вече има приложена пасивна телескопична антена, която Ви позволява приемане на DAB, DAB+ и FM. За да постигнете оптимално приемане, обърнете внимание, че антената трябва да е изцяло извадена и трябва да е насочена вертикално.
- При необходимост проверете различни местоположения, за да постигнете най-добрия прием на сигнал.

### <span id="page-8-0"></span>**5. Конструкция на радиото и принадлежностите**

### **5.1 Изглед от задната страна**

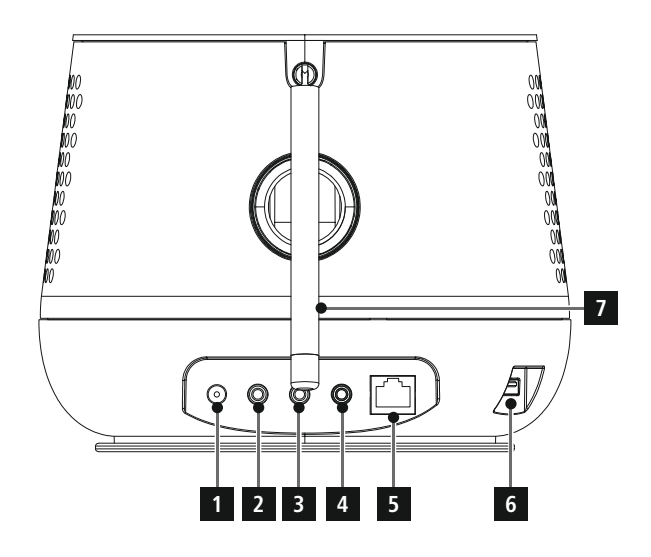

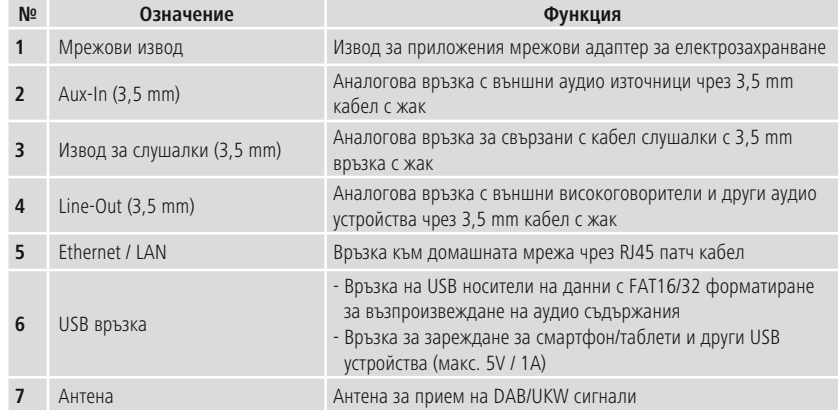

#### <span id="page-9-0"></span>**5.2 Изглед отпред**

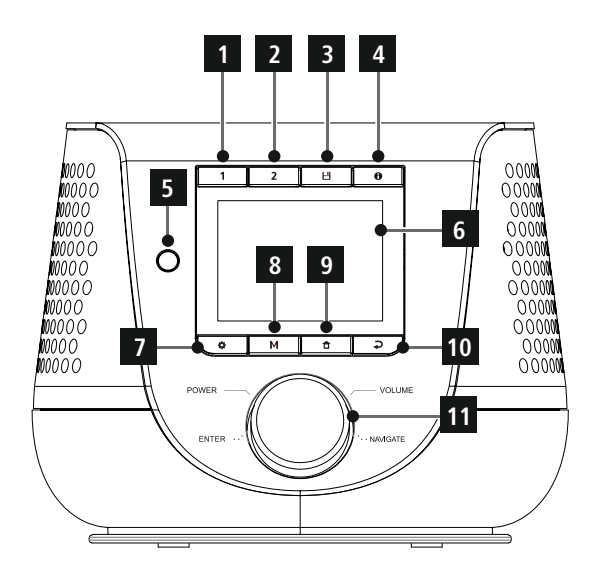

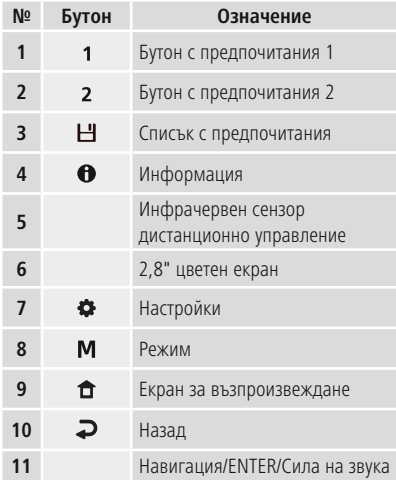

### <span id="page-10-0"></span>**5.3 Дистанционно управление**

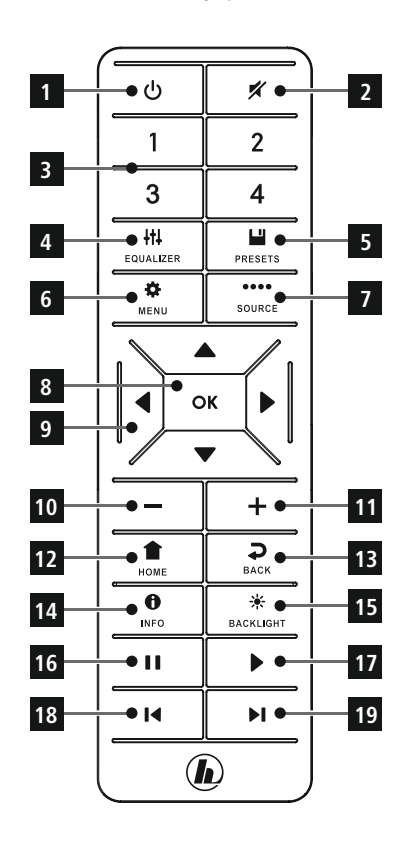

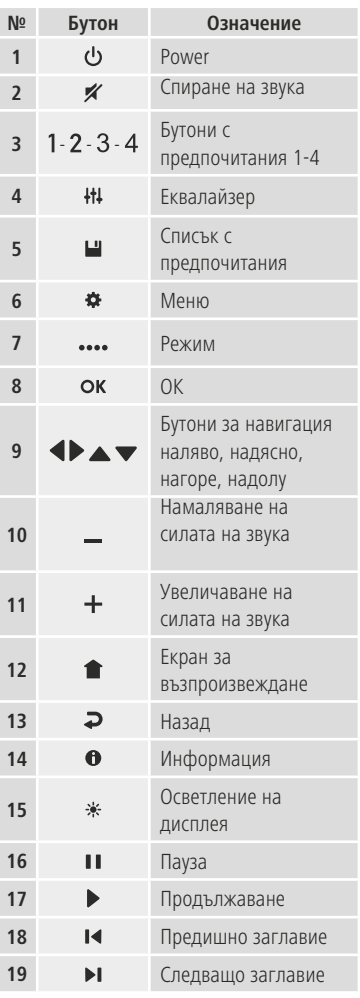

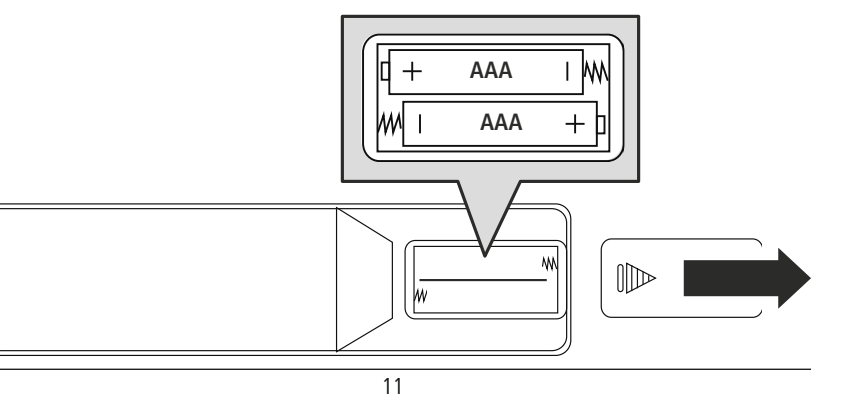

## **Концепция за обслужване**

## <span id="page-11-0"></span>**6. Концепция за обслужване**

### **6.1 Общо обслужване**

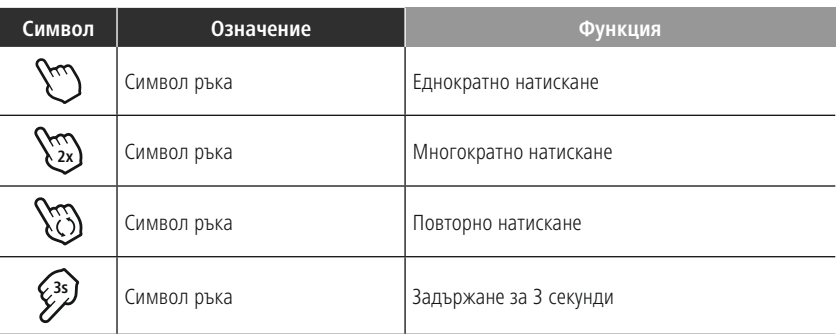

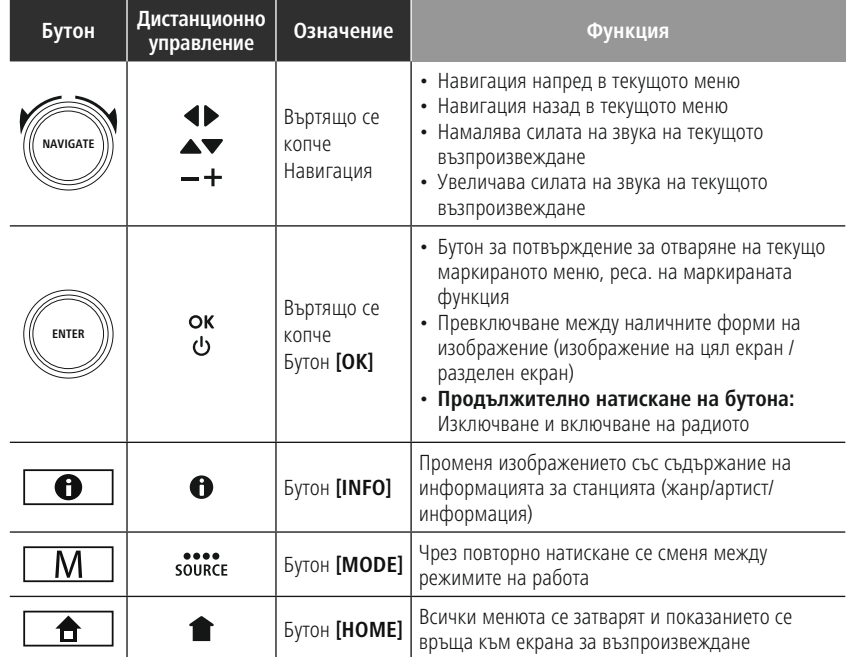

### **6.2 Меню с настройки**

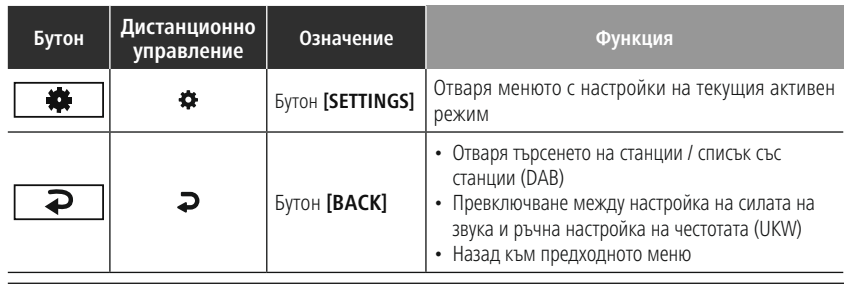

# **Концепция за обслужване**

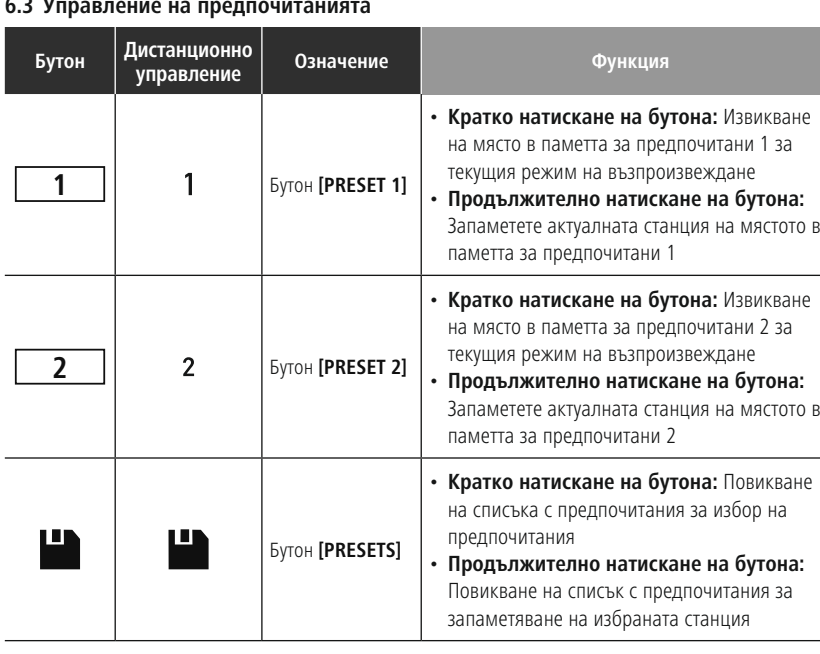

#### <span id="page-12-0"></span>**6.3 Управление на предпочитанията**

### **6.4 Управление на музиката**

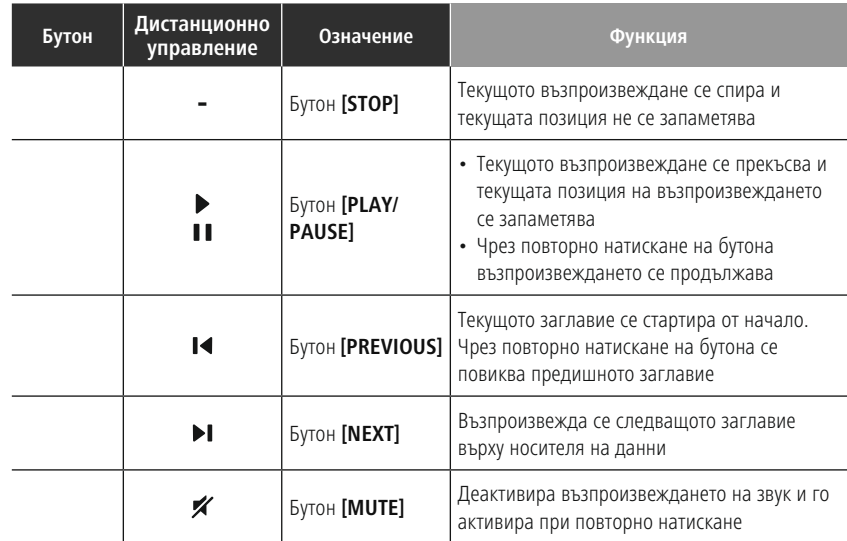

### <span id="page-13-0"></span>**7. Пускане в действие**

#### **7.1 Дистанционно управление**

- Отворете капачето на отделението за батериите, което се намира от задната страна на дистанционното управление.
- Поставете включените в окомплектовката на доставката батериите като спазвате полюсите. Правилната полярност е изобразена в отделението за батериите чрез означението на плюсовия и минусовия полюс.

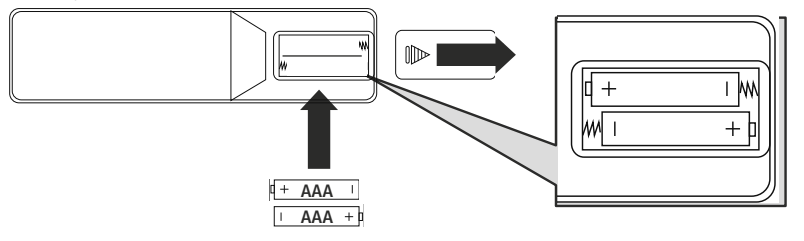

#### **7.2 Свързване и пускане в експлоатация на радиото**

#### **Предупреждение**

- Включвайте продукта само към пригоден за целта и свързан към обществената електрическа мрежа контакт. Контактът трябва да се намира в близост до продукта и да е леснодостъпен.
- Разединете продукта от мрежата посредством превключвателя за включване/изключване ако няма такъв, издърпайте мрежовия кабел от контакта.
- При използване на разклонител внимавайте включените консуматори да не превишават допустимата обща консумирана мощност.
- Изключвайте продукта от мрежата, когато не го използвате по-продължително време.
- Свържете мрежовия кабел с правилно инсталиран и леснодостъпен контакт.
- Мрежовият адаптер е подходящ за мрежово напрежение от 100-240 V и поради това може да се използва при почти всички електрически мрежи с променлив ток. Обърнете внимание, че за целта може да е необходим специфичен за държавата адаптер.
- Съответния избор от продукти ще намерите на www.hama.com.

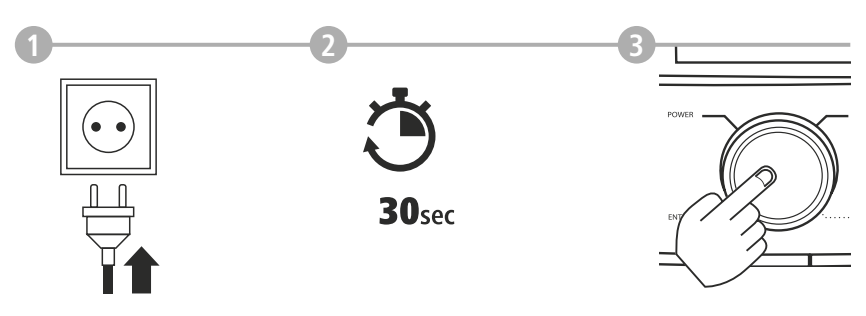

След като продуктът е свързан с контакта, се извършва инициализирането. Радиото се стартира.

A

#### <span id="page-14-0"></span>**7.3 Подготовка на мрежовата връзка / Интернет връзката**

Имате възможността да интегрирате това радио в локална мрежа. За да приемате Интернет радио или да имате достъп до нелокално запаметен медийни съдържания (стрийминг – напр. Spotify Connect), в мрежата допълнително е необходима Интернет връзка.

#### **Указание**

Кабелна връзка подлежи на по-малко смущения отколкото връзка чрез WLAN. Поради това препоръчваме директна кабелна връзка между Access-Point (AP) и радиото, за да осигурите прием без смущения.

### **7.4 LAN връзка (кабелна мрежа)**

- Свържете RJ45 LAN кабел със свободно гнездо за връзка на Вашия рутер / суитч / АР.
- Свържете другия край на LAN кабела с Lan извода (RJ45) на радиото.
- Уверете се, че рутерът е включен, и че има на лице връзка с Интернет / мрежата.
- Ако възникнат въпроси относно конфигурацията на рутера, моля използвайте ръководството за работа на рутера за търсене на неизправности / решаване на проблеми.
- Точна инструкция за конфигурация на LAN мрежата е описана в раздел **[Кабелна](#page-39-1) връзка – DHCP [активно](#page-39-1)**.

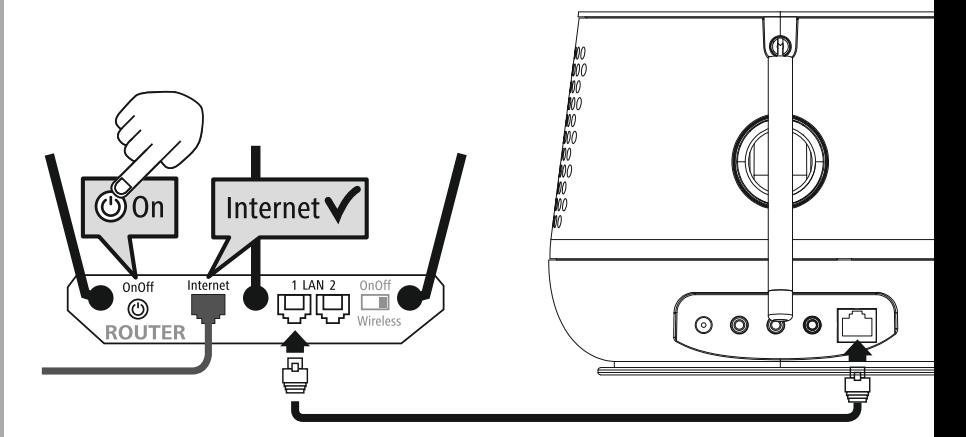

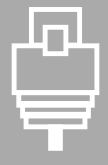

<span id="page-15-0"></span>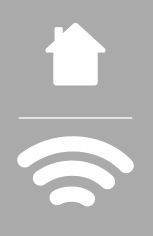

### **7.5 WLAN/Wi-Fi връзка (безжична мрежа)**

- Уверете се, че рутерът е включен, и че има на лице връзка с Интернет / мрежата.
- Активирайте WLAN връзката на Вашия рутер, ако това още не е направено.
- Ако възникнат въпроси относно конфигурацията на рутера, моля използвайте ръководството за работа на рутера за търсене на неизправности / решаване на проблеми.
- Точна инструкция за конфигурация на WLAN мрежата е описана в раздел **20.1.1 [Мрежови](#page-37-1) [асистент](#page-37-1)**.

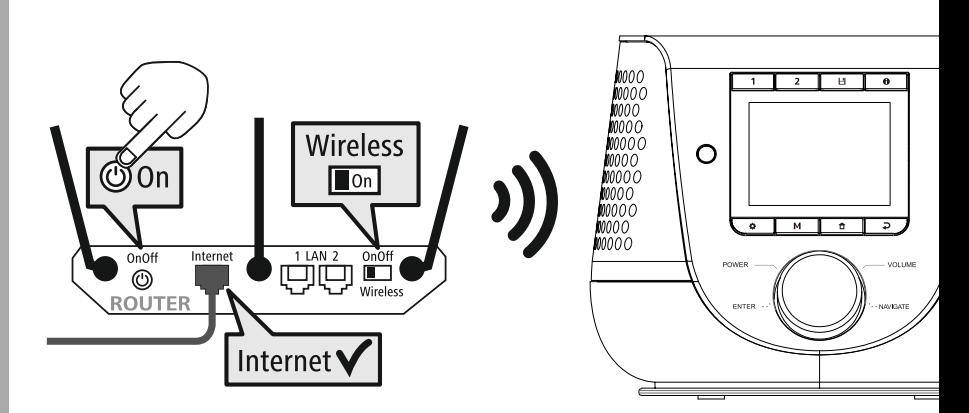

### <span id="page-16-0"></span>**8. Навигация и управление**

След като радиото е било инициализирано първоначално, при нужда го включете чрез бутона  $\Phi$ (бутон Power), за да започнете настройката на продукта. По-долу са обяснени съответните стъпки, като допълнителна информация можете да намерите в съответните детайлни глави.

#### **8.1 Възможности за обслужване**

Моля, вижте информацията за общото обслужване на радиото в концепцията за обслужване. Радиото може да се използва със следните възможности за управление:

- 1. Елементи за обслужване върху уреда
- 2. Приложеното дистанционно управление
- 3. Безплатното приложение UNDOK за Android и iOS устройства

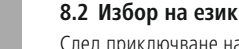

След приключване на първата процедура по стартиране имате възможността да изберете желания системен език.

Моля, обърнете внимание на това, че части от интерфейса се синхронизират чрез Интернет и е възможно отделни раздели да не са налични на желания език.

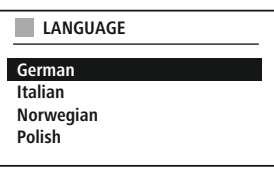

#### **8.3 Асистент за конфигурация**

За лесно и бързо първоначално пускане в експлоатация (настройка на час и дата, конфигурация на Интернет връзката и др.) Ви препоръчваме да използвате асистента за конфигурация.

Ако въпреки това прескочите първоначалната конфигурация с помощта на асистента за конфигурация, естествено можете да извършите тези настройки чрез системните настройки или да стартирате отново асистента за конфигурация.

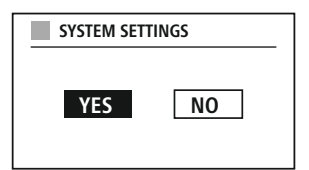

#### **Указание за обслужването**

За да изберете между възможностите за настройка, моля използвайте обяснените в концепцията за обслужване елементи за обслужване. Те позволяват навигацията между точки от менютата и последващото потвърждение на текущия избор. Ако сте направили избор по невнимание, можете да се върнете към предишната точка от менюто.

#### **8.4 Настройки на часа**

Радиото позволява изобразяване в 12-часов формат (am/pm) или изобразяване в 24-часов формат. Часът може да се сверява и актуализира чрез различни методи на прием (UKW/DAB/ DAB+/Интернет), така че дори след прекъсване на захранването текущият час се синхронизира автоматично. Ако деактивирате синхронизацията, съществува опасност, че след прекъсване на захранването информацията за часа трябва отново да се попълва ръчно.

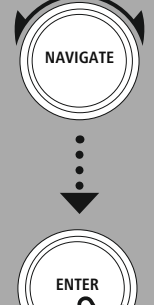

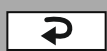

#### <span id="page-17-0"></span>**8.5 Задържане на мрежовата връзка**

При тази настройка става въпрос за енергоспестяваща функция на радиото. Ако функцията се изключи, мрежовата функционалност автоматично се изключва в режим на готовност, за да намали консумацията на енергия. Обърнете внимание на това, че при деактивирана мрежова функционалност не е възможен достъп до радиото посредством РС, смартфон или таблет.

#### **8.6 Мрежови асистент**

Използването на мрежовия асистент Ви помага при свързването на радиото с локалната мрежа, респ. с Интернет.

#### **Указание – Референция към друго място в тази работна инструкция**

Поради по-големия обем на тази глава, моля следвайте информацията в **20.1.1 [Мрежови](#page-37-1) [асистент](#page-37-1)**.

Със завършване на мрежовия асистент се завършва също и асистентът за конфигурация.

### <span id="page-18-0"></span>**8.7 Управление на предпочитанията**

Моля, вижте в концепцията за обслужване, как да можете да създавате и да повиквате отново съдържания за съответния режим на място в паметта. За наличните методи на прием имате на разположение следните места в паметта:

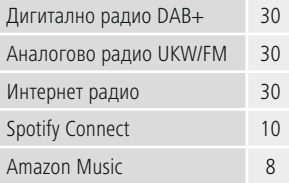

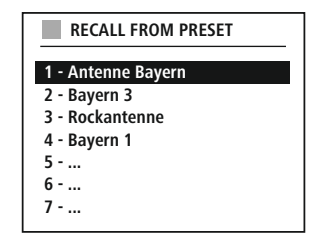

 $\sim$ 

#### **Запазване на предпочитания**

Дистанционно управление

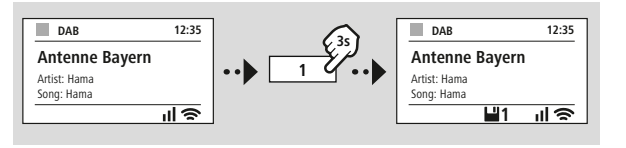

 $\cdots \cdots \cdots \cdots \cdots \cdots$  $\frac{1}{2} \left( \frac{1}{2} \right) \left( \frac{1}{2} \right) \left( \frac$  **ИЛИ** ---------

От продукта

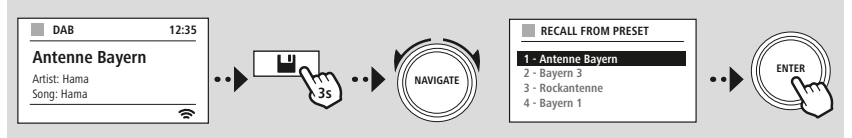

#### **Извикване на предпочитания**

Дистанционно управление

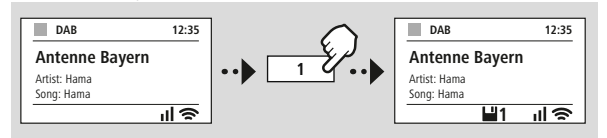

**ИЛИ**

#### От продукта

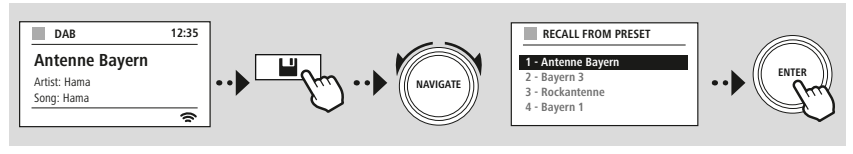

## **Навигация и управление**

<span id="page-19-0"></span>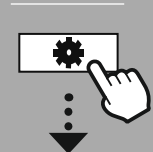

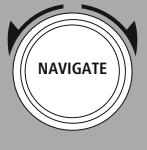

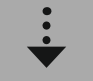

Slideshow

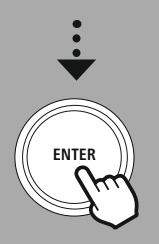

#### **8.8 Изображение на екрана**

За режимите на възпроизвеждане, които изобразяват съдържания с изображения, които могат да са например съдържания със слайдшоу, лога на станции или обложки на албуми, можете да избирате между различни методи на изобразяване.

1) Splitscreen / Разделен екран

2) Показване на съдържания с изображения на целия екран

Моля, вижте функциите на бутоните в концепцията за обслужване.

#### **Указание**

В момента тази функция е налична само за режимите "Интернет радио", "DAB радио" и Spotify Connect.

<span id="page-20-0"></span>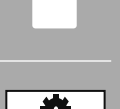

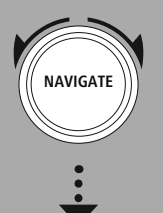

**MAIN [MENU](#page-20-1)**

**– – ИЛИ – –**

**[SYSTEM](#page-20-2) [SETTINGS](#page-20-2)**

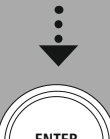

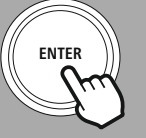

### **9. Структура на менюто**

Този уред разполага с множество методи за прием и допълнителни функции. Те са събрани в главното меню на радиото и са разделен на няколко раздела.

<span id="page-20-1"></span>Следното заглавие трябва да Ви помогне да намерите бързо желаната функция в структурата на менюто. Точните обяснения ще Ви бъдат разяснени по-подробно в следващите глави, където също графично ще бъде показано и обслужването.

### <span id="page-20-4"></span><span id="page-20-3"></span>**MAIN MENU**

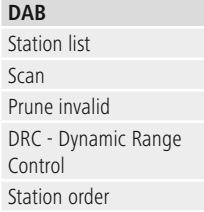

### <span id="page-20-23"></span><span id="page-20-22"></span><span id="page-20-17"></span><span id="page-20-5"></span>**External Sources**

<span id="page-20-18"></span>Bluetooth Streaming Aux In USB

### <span id="page-20-12"></span><span id="page-20-2"></span>**SYSTEM SETTINGS**

<span id="page-20-25"></span><span id="page-20-13"></span>**Network & Sound**

<span id="page-20-26"></span>Network Bluetooth RX Equaliser

<span id="page-20-19"></span>Last listened Station list

<span id="page-20-8"></span><span id="page-20-7"></span><span id="page-20-6"></span>**Internet radio**

#### **FM**

Scan setting Audio setting

### <span id="page-20-11"></span><span id="page-20-10"></span><span id="page-20-9"></span>**Podcasts** Last listened Station list

<span id="page-20-16"></span><span id="page-20-15"></span><span id="page-20-14"></span>**Streaming Services** Spotify Amazon Music

## <span id="page-20-24"></span>**Routines**

Sleep Alarms Timer

<span id="page-20-27"></span>**Display** Backlight Color Theme

## <span id="page-20-28"></span>**About**

Info Privacy policy

## <span id="page-20-20"></span>**System**

<span id="page-20-21"></span>Setup wizard Time/Date Language Auto-Standby Software update Factory reset

## **DAB радио**

<span id="page-21-0"></span>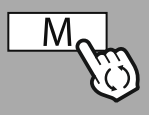

**– – ИЛИ – –**

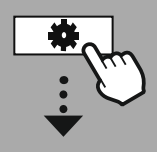

**MAIN [MENU](#page-20-1)**

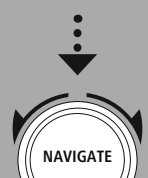

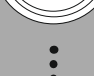

**[DAB](#page-20-3)** [Station](#page-20-4) list

[Station](#page-20-5) order

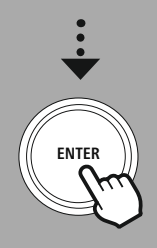

#### **10. DAB радио**

Това радио приема всички обичайни честоти на дигитално радио в диапазона от 174 MHz до 240 MHz (лента III, канали 5A до 13F). Автоматичното DAB търсене на станции стартира автоматично при първото стартиране в DAB режим. След като то бъде приключено се показва текущия списък със станции.

Чрез повикване на съответното DAB меню за настройка можете да осъществите достъп до следните възможности за настройка и функции.

#### **10.1 Списък със станции**

Списъкът със станции предлага пълно изобразяване на всички радио станции, които са били намерени при последното пълно търсене.

Навигирайте до желаната станция, която искате да повикате, и потвърдете този избор. Сега радиото стартира възпроизвеждането на съответната станция.

#### **10.2 Пълно търсене**

Ако мястото на поставяне на радиото се промени или ако могат да се приемат нови станции, можете да извършите отново търсене на станции. При това отново се претърсва целия честотен диапазон и списъкът със станции се обновява.

#### **10.3 Изтриване на неактивни станции**

Изберете **"Изтриване на неактивни станции"**, за да отстраните станциите от списъка със станции, които понастоящем вече не са налични.

#### **10.4 DRC – Dynamic Range Control**

Някои радио станции в DAB мрежата поддържат управление на силата на звука, което се намесва активно по време на възпроизвеждане. Ако силата на звука се усили внезапно, DRC самостоятелно я намалява. При внезапна по-слаба сила на звука, DRC автоматично я увеличава. Същото се случва, ако възпроизвеждането внезапно стане по-тихо. Тогава радиото отново ще усили силата на звука.

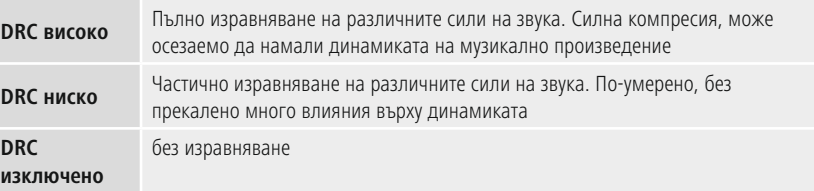

#### **10.5 Последователност на станциите**

Стандартно радиото сортира станциите в азбучен ред. Можете да извършите сортиране също съгласно силата на сигнала или ансамбъла. Ако се избере сортирането по ансамбъл, станциите се сортират с помощта на съответния честотен блок, в който се излъчва съответния ансамбъл. При това често става въпрос за честотни блокове, които се излъчват локално, регионално или в цялата страна.

## **Интернет радио и подкасти**

<span id="page-22-0"></span>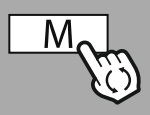

**– – ИЛИ – –**

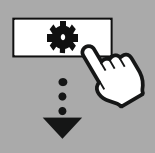

**MAIN [MENU](#page-20-1)**

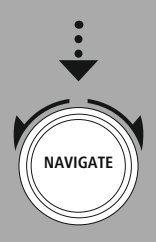

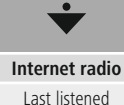

[Station](#page-20-8) list

## **[Podcasts](#page-20-9)** Last [listened](#page-20-10)

[Station](#page-20-11) list

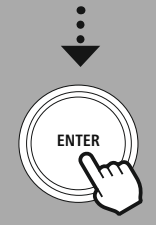

#### **11. Интернет радио и подкасти**

Това радио разполага с възможността да възпроизвежда радио станции и подкасти от цял свят посредством Интернет радио. При първото извикване на този режим радиото показва възможните филтри за търсене и ограничаване. По-късно те могат да бъдат повикани чрез съответното меню на режима.

Чрез повикване на менюто за настройка на Интернет радио можете да осъществите достъп до следните възможности за настройка и функции.

#### **11.1 Държава (Въз основа на IP адреса на радиото)**

При избор на този филтър след това Ви се показват допълнителни филтри, за да стесните още повече избора.

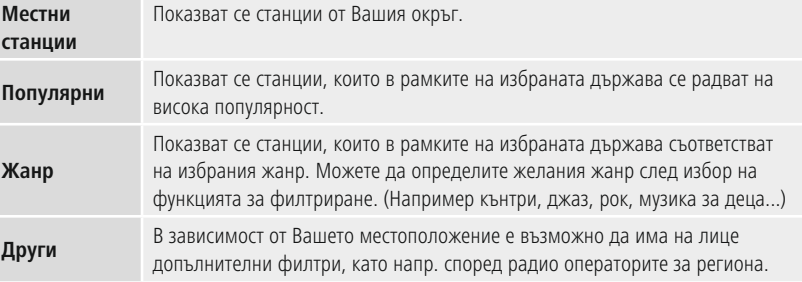

**11.2 История (При първоначална настройка не е налично, респективно е празно)**

Радиото запаметява повиканите станции в този списък с историята, като по този начин можете отново бързо да намерите вече повиквани станции.

#### **11.3 Търсене**

Функцията за търсене Ви позволява насочено търсене по имена на станции или отделни ключови думи.

С помощта на клавиатурата на екрана можете да въведете дума за търсене и след това да стартирате търсенето. За целта изберете **"Готово"** и потвърдете Вашия избор. След това радиото Ви показва подходящите резултати от търсенето на базата на направеното въвеждане.

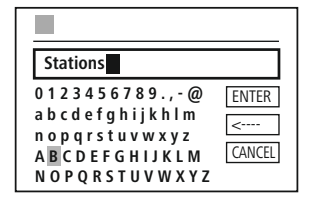

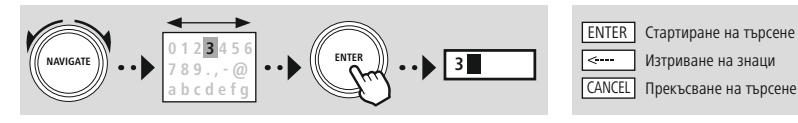

### **11.4 Държави**

С функцията за филтриране **"Държави"** имате възможността да приемате радио също и от други държави. След това можете да стесните търсенето до континенти и до съответната държава. В зависимост от избраната държава са на лице още ограничения, като напр. жанр, градове или популярност.

<span id="page-23-0"></span>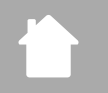

### **11.5 Популярни**

Ако се избере филтърът за търсене **"Популярни"**, получавате избор от популярни станции на базата на броя потребители на оператора на платформата.

#### **11.6 Откриване**

Тази функция Ви дава допълнителни възможности за филтриране, за да стесните избора на подходящите резултати от търсенето.

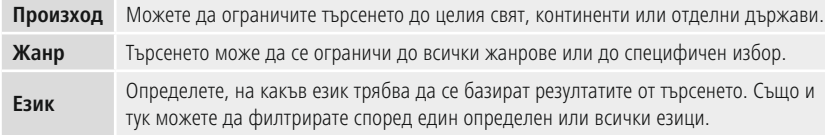

След като са били избрани предварително зададените филтри, изберете Показване на станции, за да покажете списък с резултатите. Стойността в скобите показва, колко резултата са били намерени.

#### **11.7 Добавяне на станции и създаване/обработка на собствен списъци с предпочитания (необходим е уеб браузър)**

Това радио разполага с локално запаметен списък със станции, чрез който можете да създадете собствени списъци със станции и можете да добавите сами нови станции. За да използвате тази възможност се нуждаете от смартфон, таблет или компютър, който се намира в същата мрежа и разполага с уеб браузър.

#### **Указание**

Радиото трябва да е свързано с локалната мрежа или Интернет и трябва да получи валиден IP адрес.

## **Интернет радио и подкасти**

<span id="page-24-0"></span>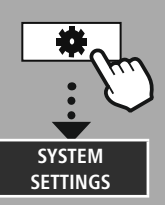

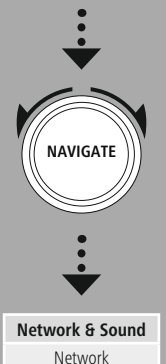

View [settings](#page-36-1)

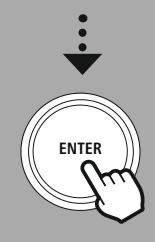

#### **11.8 Повикване на интерфейса за управление**

За да осъществите достъп до интерфейса за управление, първо трябва да определите IP адреса на радиото в локалната мрежа.

За целта отворете показанието на мрежовите настройки, което ще намерите в **Системни настройки – Мрежа и аудио – Интернет настройки – Показване на настройките**. Сега си запишете показвания там IP адрес. Алтернативно IP адресът може да се определи също от прегледа на устройствата при повечето рутери.

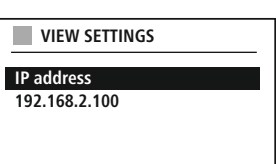

Сега отворете Интернет браузъра на Вашия смартфон, таблет или РС и нанесете IP адреса в реда за адреса на браузъра. (напр. http://192.168.2.100)

Ако IP адресът е бил нанесен правилно, трябва да се отвори интерфейсът за управление на радиото.

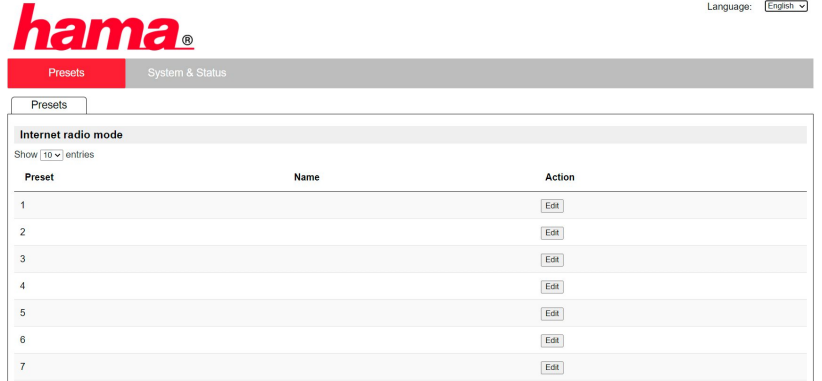

В десния горен ъгъл ще намерите поддържаните езици за този интерфейс. Тук изберете желания език в падащото меню.

### <span id="page-25-0"></span>**11.9 Добавяне на собствени станции**

За да добавите или редактирате предпочитанията, кликнете върху Промени. Местата в паметта на уеб управлението съответстват на тези в радиото. Промени в радиото или в уеб интерфейса се приемат съответно.

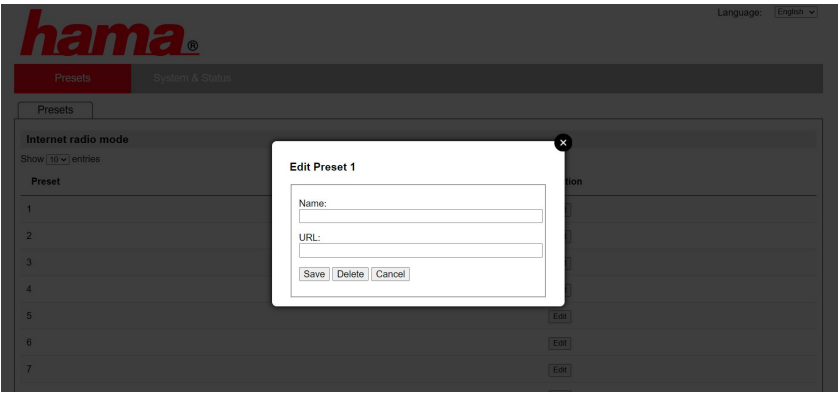

За да редактирате или добавите на ново станция, попълнете полетата "Име" и "URL" и запаметете промяната.

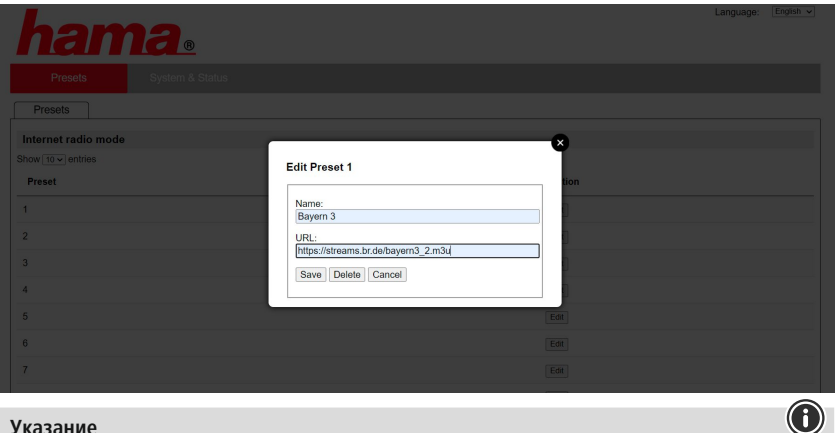

#### **Указание**

Местата в паметта съответстват на местата в паметта на радиото.

**G** 

<span id="page-26-0"></span>

Добавената станция сега се показва в списъка с предпочитания на радиото и на страницата с преглед на уеб портала. За да повикате страницата с прегледа, натиснете **"Play"**.

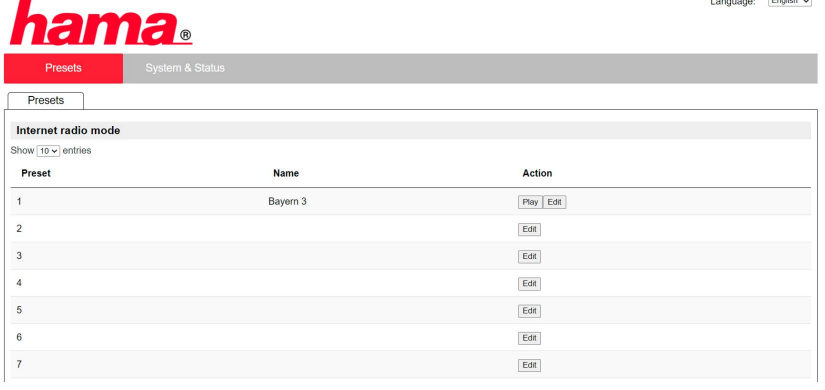

### **11.10 Изтриване на станции**

За да изтриете запаметена станция, натиснете бутона **"Промяна"** и след това **"Отстраняване"**.

#### **Указание**

Моля, обърнете внимание на това, че се поддържат само станции, които предлагат пренос в ААС или MP3 формат.

## **Spotify Connect**

<span id="page-27-0"></span>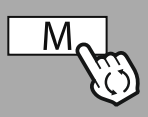

**– – ИЛИ – –**

# **[SYSTEM](#page-20-2) [SETTINGS](#page-20-2)**

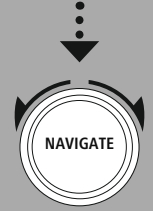

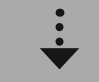

**[Streaming](#page-20-14) Services** [Spotify](#page-20-15)

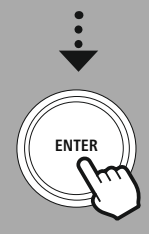

### **12. Spotify Connect**

Със Spotify Connect имате достъп до милиони песни и можете да ги слушате на Вашето радио! Когато сте на път, прехвърляте музиката безжично обратно на Вашия смартфон или на Вашия таблет РС. Записвайте Вашите любими плейлисти в списъка с предпочитания на радиото и стартирайте възпроизвеждането без да се нуждаете от Вашия смартфон.

#### **Предпоставки:**

- Трябва да сте инсталира приложението Spotify на Вашето Android/iOS устройство или на Вашия РС/ноутбук.
- Можете да ги изтеглите от Google Play или Apple App Store. За PC можете да получите софтуера от Microsoft App Store или директно на адрес [www.spotify.com](http://www.spotify.com)
- След инсталацията стартирайте приложението и се впишете с Вашите данни за достъп или се регистрирайте.

#### **Указание**

Често при първото вписване получавате безплатен пробен месец за премиум достъп до Spotify. При нужда проверете наличността на адрес [www.spotify.com](http://www.spotify.com).

Той обаче не е задължително изискване за това радио и използването е възможно също с безплатен профил – въпреки това безплатният достъп предлага някои ограничения от оператора.

#### **Първа употреба:**

Преди да можете да запаметите Вашите любими плейлисти на радиото, еднократно трябва да свържете радиото с Вашия профил и да запаметите плейлиста на място в паметта за предпочитания.

След запаметяване можете да повиквате запаметените заглавия, албуми и плейлисти също и без смартфон. Отворете съответното приложение/софтуер на Вашия смартфон, таблет или РС и изберете съответното съдържание, което искате да бъде прехвърлено на радиото.

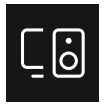

Сега кликнете върху символа за Spotify Connect. В следващия изглед със списък изберете дигиталното радио Hama, на което искате да прехвърлите съдържанието.

Текущото възпроизвеждане сега се прехвърля към радиото и се продължава там.

Чрез управлението на предпочитанията сега можете да запишете това съдържание в паметта на радиото и да го повикате отново директно, без да използвате смартфона.

#### **Указание**

Допълнителна информация за възможностите за обслужване на радиото можете да намерите в прегледа на обслужването.

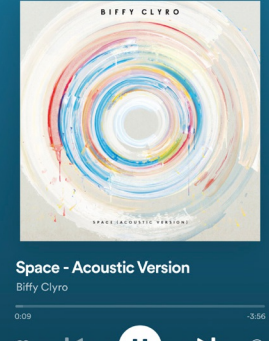

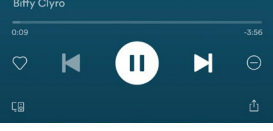

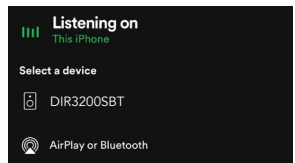

## **Amazon Music**

<span id="page-28-0"></span>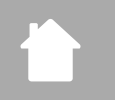

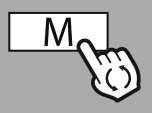

### **– – ИЛИ – –**

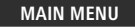

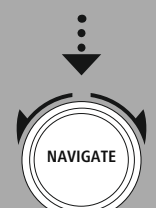

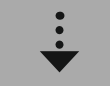

**[Streaming](#page-20-14) Services** [Amazon](#page-20-16) Music

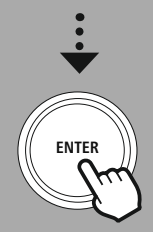

## **13. Amazon Music**

С Amazon Music имате достъп до милиони песни и можете да ги слушате на Вашето радио! Намерете и се насладете на Вашата любима музика, плейлисти или радио станции чрез интегрирания в радиото потребителски интерфейс на този радио.

#### **Предпоставки:**

- Нуждаете се от платен Amazon Premium Account.
- Вече като клиент на Amazon Prime имате огромен избор от музика, без допълнителни разходи.
- За да използвате пълните възможности, се нуждаете от Amazon Music Unlimited Account (допълнителна информация на адрес www.amazon.de/Music/Unlimited oder www.amazon.com/ Music/Unlimited)
- За настройка на Вашия Amazon профил се нуждаете от безплатното приложение UNDOK за Android или iOS устройства.

### **Настройка:**

- Отворете приложението UNDOK и изберете радиото в списъка с устройства.
- В приложението UNDOK изберете източник Amazon Music.
- Сега от Вас се изисква да въведете Вашите данни за достъп до Amazon, които сте използвали за регистрацията за Amazon Prime и/или Music Unlimited.
- След като сте се вписали успешно, на Ваше разположение както в приложението UNDOK, така и на радиото е интерфейсът за обслужване за Amazon Music.

#### **Указание за приложението UNDOK**

Подробно описание на приложението UNDOK и на пълня обхват на функциите ще намерите в нашето UNDOK ръководство на адрес:

#### **www.hama.com->00054227 ->Downloads www.hama.com->00054229 ->Downloads**

#### **Указание**

Ако искате да излезете от Вашия Amazon профил на уреда, в режим **"Amazon Music"** изберете точка от менюто **"Logout"**. Това е възможно директно чрез интерфейса за обслужване на радиото или в приложението UNDOK.

#### **Употреба:**

- След вписване Ви се показва менюто Amazon Music.
- То предлага множество функции за търсене и филтриране, с които можете да намерите подходяща музика директно чрез менюто на радиото.
- Това меню може да се повика директно от екрана за възпроизвеждане  $\parallel$

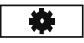

#### **Запаметяване на съдържания:**

Чрез управлението на радиото можете да запаметите и да повикате директно няколко съдържания. Информация за запаметяването и повикването на съдържания можете да намерите в концепцията за обслужване.

#### **Търсене:**

Функцията за търсене Ви позволява насочено търсене по съдържания или отделни ключови думи.

С помощта на клавиатурата на екрана можете да въведете дума за търсене и след това да стартирате търсенето. За целта изберете **"Готово"** и потвърдете Вашия избор. След това радиото Ви показва подходящите резултати от търсенето на базата на направеното въвеждане.

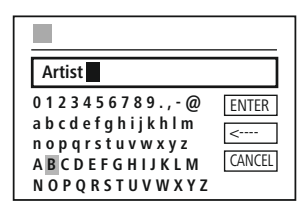

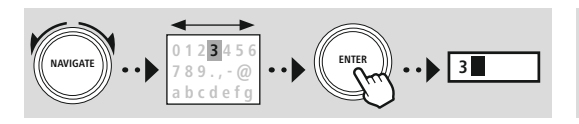

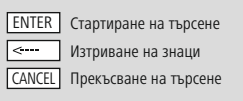

#### **Плейлисти:**

Плейлистите са предварително конфигурирана компилация от музика, която често се събира според жанр, изпълнители или други атрибути.

#### **Радио станции:**

Радио станциите са динамична компилация, която непрекъснато възпроизвежда нови съдържания. В сравнение с плейлистите, съдържанията не са ограничени, а непрекъснато се променят.

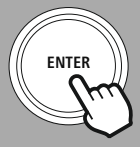

**NAVIGATE**

#### **Моята музика:**

Музика, която сте добавили чрез приложението Amazon Music или компютърен софтуер към Вашите предпочитания, се показва в тази област.

#### **Указание**

Освен посочените функции, Amazon Music предлага още допълнителни съдържания, които могат да се променят динамично. (Например футбол на живо, сезонни съдържания...)

<span id="page-30-0"></span>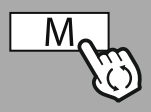

**– – ИЛИ – –**

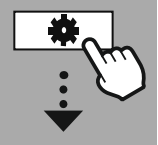

**MAIN [MENU](#page-20-1)**

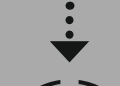

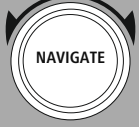

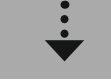

**[External](#page-20-17) Sources** [USB](#page-20-18)

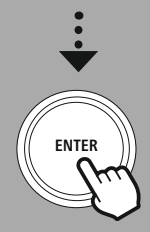

### **14. Музикален плейър (USB)**

Радиото разполага с USB извод, който Ви позволява възпроизвеждането от външни носители на данни.

Моля, обърнете внимание на това, че се поддържат само носители на данни, които са форматирани във **FAT16/FAT32** формат – други файлови системи могат да доведат до проблеми при разпознаването на носителя на данни и да попречат на възпроизвеждането. Радиото поддържа възпроизвеждането на **MP3** файлове.

#### **Връзка**

- Свържете носителя на данни, напр. USB стик, с USB извода на радиото.
- След като носителят на данни е бил свързан, той се разпознава и инициира от радиото.
- Потвърдете съобщението, дали искате да отворите свързания носител на данни, с **ДА**.

След като носителят на данни е бил иницииран, радиото Ви показва потребителския интерфейс, чрез който можете да използвате функциите за възпроизвеждане.

Това меню може да се повика отново по всяко време.

#### **Възпроизвеждане от USB**

Това меню Ви показва всички съдържащи се върху свързания носител за данни аудио файлове и подпапки. Изберете желания файл или желаната папка, за да стартирате възпроизвеждането.

За да добавите заглавие към плейлист, маркирайте го чрез натискане и задържане на бутона за потвърждение. След това заглавието се добавя към вашия локален плейлист.

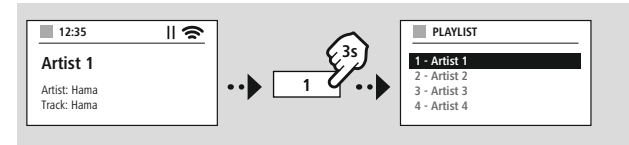

#### **Плейлист (до 200 заглавия)**

Заглавия, които са били вече добавени към плейлиста, се показват в тази точка от менюто. Тук изберете желаното заглавие и стартирайте възпроизвеждането.

#### **Повторение (ВКЛ./ИЗКЛ.)**

Ако тази функция е активна, съдържанията на USB носителя на данни се повтарят.

#### **Случайно възпроизвеждане**

Ако тази функция е активна, съдържанията на USB носителя на данни се възпроизвеждат в случайна последователност.

#### **Изпразване на плейлист**

Изтрива всички добавени в плейлиста заглавия от него. Заглавията остават върху носителя на данни, но въпреки това създаденият плейлист се изпразва напълно.

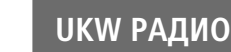

<span id="page-31-0"></span>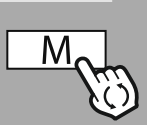

#### **– – ИЛИ – –**

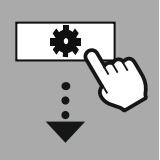

#### **MAIN [MENU](#page-20-1)**

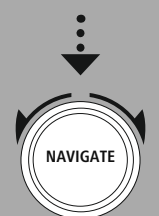

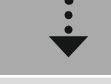

**[FM](#page-20-19)**

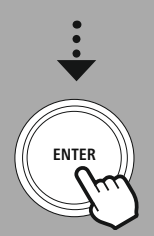

#### **15. UKW радио**

Това радио разполага със софтуерно базиран UKW приемник, който може да приема и възпроизвежда аналогово радио. Покрива се честотният диапазон от 87,5 MHz до 108 MHz.

#### **15.1 Автоматично търсене на станции**

Радиото търси автоматично станции, които могат да се приемат, и които могат да се възпроизвеждат с достатъчно качество. След като е била намерена станция, търсенето спира автоматично и стартира възпроизвеждането. Стартирайте процеса на търсене отново, за да търсите следващата налична станция.

#### **15.2 Ръчно търсене на станции**

- За да настроите станция ръчно, първо влезте в режим за настройка на честотата.
- Настройката сега се извършва на стъпки от по 0,05 MHz.
- След като сте настроили честотата, можете да се върнете обратно в настройката на силата на звука на радиото.
- Ако ръчната настройка на честотата е активна, текущо настроената честота се подчертава на екрана.

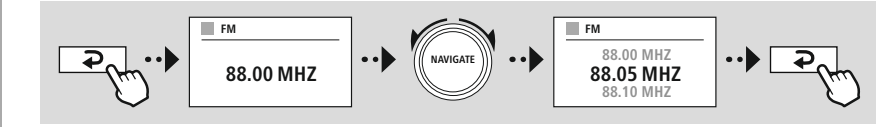

#### **15.3 Настройки**

За да оптимизирате качеството на възпроизвеждането, както и надеждността на търсенето, Вие имате на разположение допълнителни функции.

#### • **Настройки на търсенето**

Потвърдете избора с **"ДА"**, за да възпроизвеждате само станции, които могат да бъдат приемани от радиото с достатъчно качество. Изберете **"Не"**, за да спирате също при станции, които могат да се приемат само със слабо качество.

#### • **Аудио настройка**

При аналогови радио сигнали радиото може да се опита автоматично да пресметне и осъществи възпроизвеждане със стерео качество. Ако при възпроизвеждането се стигне до осезаеми проблеми с качеството, изберете **"ДА",** за да възпроизведете сигнала без промяна с моно качество.

Чрез избора на **"НЕ"** автоматично се извършва преобразуването в стерео сигнал.

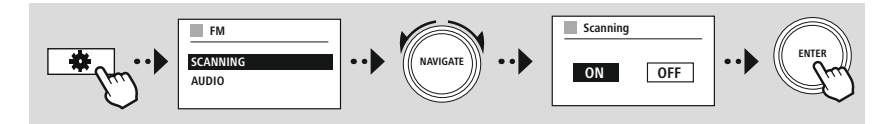

<span id="page-32-0"></span>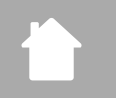

## **AUX In (възпроизвеждане на външни източници)**

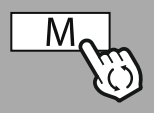

**– – ИЛИ – –**

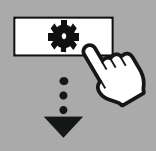

**MAIN [MENU](#page-20-1)**

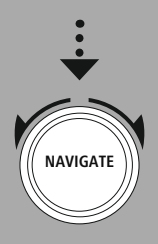

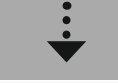

**[External](#page-20-17) Sources** [Aux](#page-20-22) In

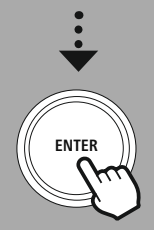

### **16. AUX In (възпроизвеждане на външни източници)**

Това радио разполага с 3,5 mm връзка за жак, чрез която можете да свържете външни устройства източник с радиото. Моля обърнете внимание на това, че цялото обслужване се извършва чрез устройството източник, а от радиото можете да променяте само силата на звука.

G

#### **Указание**

- Радиото разпознава, дали има свързано външно устройство и се осъществява възпроизвеждане.
- В отделни случаи може да се стигне до това, че входящият сигнал е прекалено слаб и радиото по грешка преминава в режим на готовност.
- Ако възникне това поведение, моля деактивирайте автоматичното изключване на радиото.
- Моля, обърнете внимание на това, че радиото не преминава автоматично в режим на готовност, ако не се извършва възпроизвеждане.

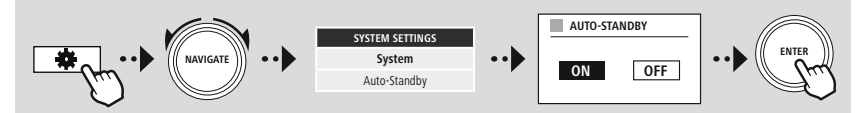

<span id="page-33-0"></span>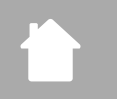

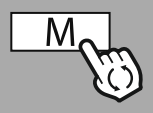

**– – ИЛИ – –**

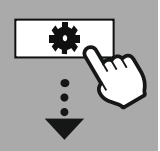

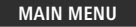

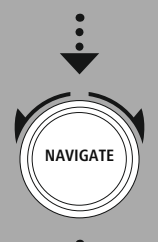

**[External](#page-20-17) Sources**

Bluetooth [Streaming](#page-20-23)

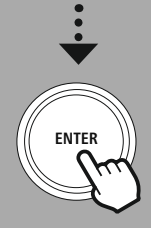

### **17. Bluetooth® възпроизвеждане (RX)**

Това радио разполага с Bluetooth® приемник, който Ви позволява пренос на аудио съдържания към радиото. Предаващото устройство, например смартфон, за целта се свързва с радиото и аудио съдържанията се пренасят директно върху радиото. За целта активирайте режим Bluetooth® възпроизвеждане.

#### **17.1 Свързване на устройство източник**

За да свържете радиото с устройство източник, повикайте менюто за настройка на Bluetooth® и активирайте сдвояването чрез точка от менюто **"Сдвояване на ново устройство"**.

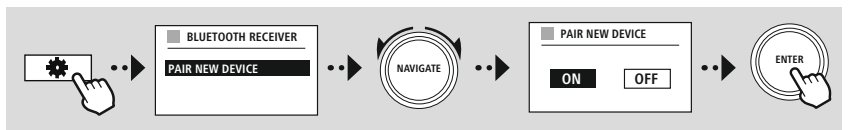

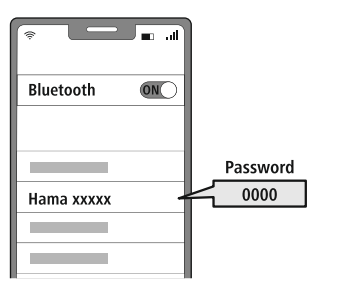

#### **17.2 Възпроизвеждане чрез Bluetooth®**

След като Вашето устройство източник, например смартфон, е свързано с радиото, стартирайте възпроизвеждането на устройството източник.

Сега радиото възпроизведа съдържанията. Силата на звука може да се променя директно чрез радиото, но обърнете внимание на това, че силата на звука трябва да се настройва също и при устройството източник.

#### **17.3 Допълнителни настройки**

За да свържете ново устройство източник или да прекъснете активната връзка от радиото, следвайте допълнителната информация в глава **20.2 Bluetooth® [приемник/предавател](#page-42-1) (BT [RX\)](#page-42-1).**

A

<span id="page-34-0"></span>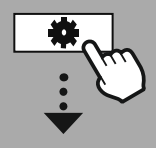

#### **MAIN [MENU](#page-20-1)**

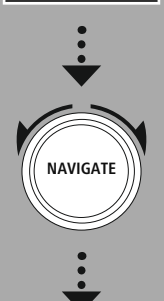

**[Routines](#page-20-24)**

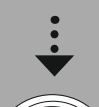

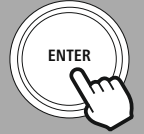

### **18. Рутинни процедури**

Това радио разполага с комфортни функции, които са на разположение освен традиционното радио възпроизвеждане.

#### **18.1 Дрямка**

При функцията за дрямка имате на разположение предварително определени времеви интервали, от които можете да избирате. Въз основа на избора Вие определяте период от време, след който радиото се изключва автоматично.

#### **Указание**

- Ако функцията за дрямка е активирана, можете да извършите специални настройки на дисплея в Настройки на екрана – Осветление на дисплея.
- Така например може да се намали яркостта.

#### **18.2 Будилник**

Радиото разполага с две индивидуално настройващи се времена за будене. При това будилник 1 и будилник 2 се конфигурират идентично.

#### **Конфигурация**

Първо изберете, дали искате да конфигурирате будилник 1 или будилник 2, и след това посочете точните подробности:

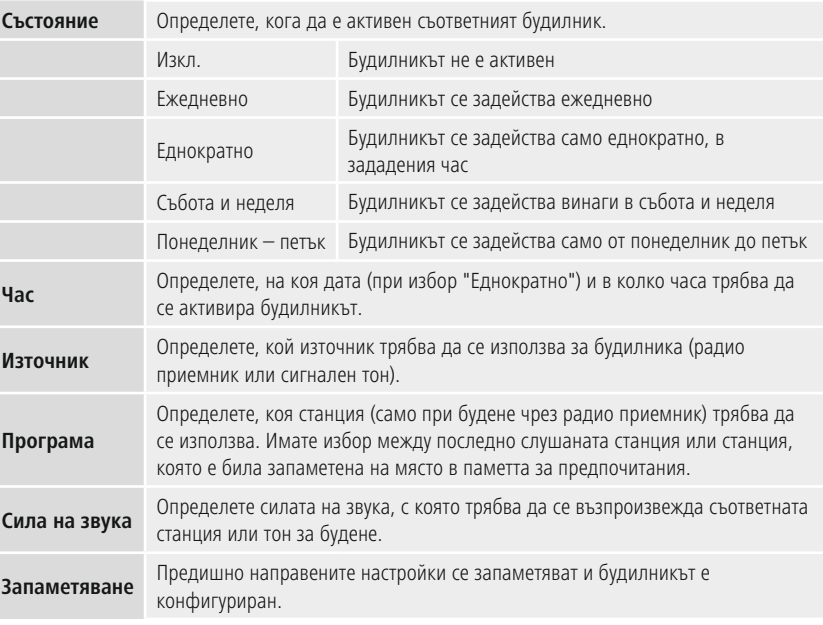

### <span id="page-35-0"></span>**Указание**

- Ако се избере радио станция, която не е налична към момента на будене, автоматично се възпроизвежда сигнален тон.
- Имайте предвид, че е препоръчителна синхронизация на часа през интернет или радиосигнал,

за да може при спиране на електричеството часът да се синхронизира отново.

#### **18.3 Таймер**

Таймерът може да се конфигурира на стойност от 1-99 минути.

Изберете желаното време на таймера и след това потвърдете избора, за да стартирате таймера. След изтичане на таймера прозвучава сигнален тон.

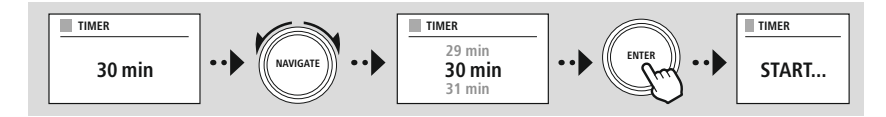

<span id="page-36-0"></span>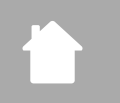

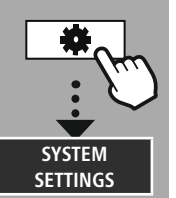

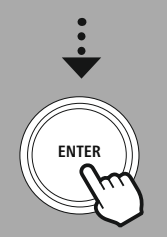

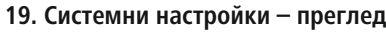

Системните настройки са разделени на четири главни категории, под които се намират допълнителни настройки.

<span id="page-36-1"></span>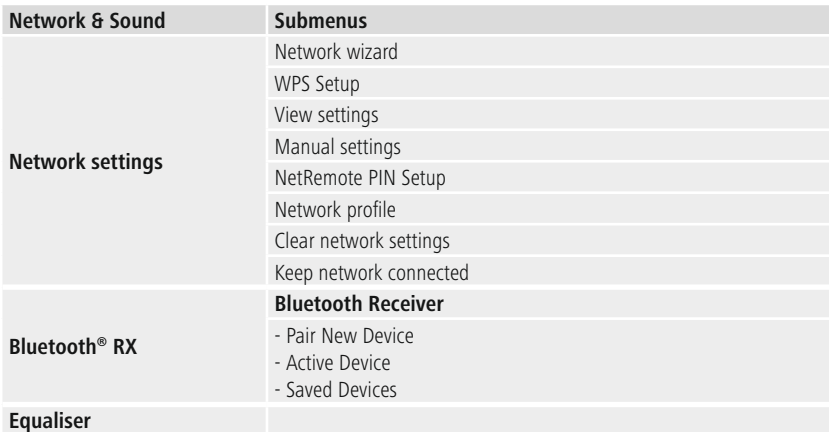

#### <span id="page-36-2"></span>**DISPLAY**

Backlight Color Theme

#### **ABOUT**

Info Privacy policy

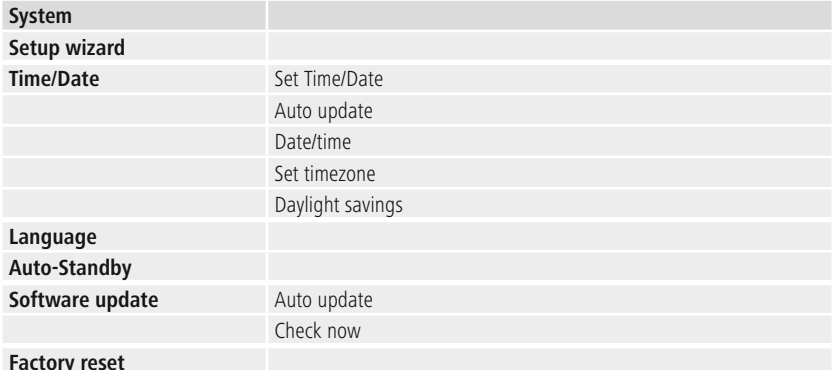

G

<span id="page-37-0"></span>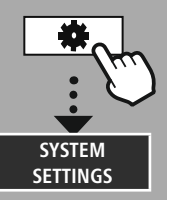

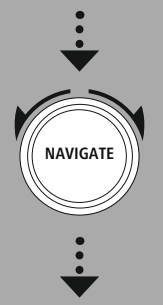

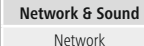

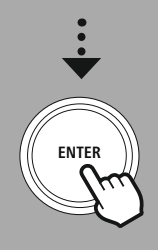

### **20. Мрежа и аудио**

Областта Мрежа и аудио съдържа всички възможности за настройка, при които става въпрос за възможност за свързване и аудио настройки на радиото. Тя може да съдържа областите Интернет връзка, Bluetooth® приемник/предавател (в зависимост от продукта) и еквалайзер.

### **20.1 Интернет настройки**

В това меню се намират всички налични настройки, за да свържете радиото с кабелна (RJ45/ Ethernet) или безжична мрежа (WLAN 2,4 GHz или 5 GHz).

#### **Указание**

- Множество настройки могат да бъдат направени удобно чрез приложението! С безплатното приложение UNDOK Вие настройвате мрежовата връзка чрез Вашия смартфон.
- <span id="page-37-1"></span>• Повече информация в безплатното UNDOK [ръководство](https://de.hama.com/searchInDocuments/type/1115?q=undok&searchMode=1) на Hama.

#### **20.1.1 Мрежови асистент**

- Мрежовият асистент Ви помага при настройката на мрежовата и Интернет връзка на радиото.
- Непосредствено след старта на мрежовия асистент се търсят всички налични точки за свързване в заобикалящата среда, които могат да се използват чрез наличните WiFi честотни диапазони.
- След приключване на процеса на сканиране резултатите от търсенето се показват на дисплея и Вие можете да изберете от намерените WLAN мрежи.
- Алтернативно стартирайте отново търсенето чрез функцията **"Ново търсене"** или можете да установите кабелна връзка с радиото, ако то разполага със съответния извод.

#### **20.1.2 Осъществяване на връзка с WLAN**

В зависимост от WLAN мрежата имате за избор различни опции, за да осъществите връзка с мрежата.

Радиото поддържа отворени (несигурни!) мрежи, WPA/WPA2 мрежи с парола/Pre-Shared-Key и конфигурация посредством WPS (Wi-Fi Protected Setup). Мрежи, които поддържат WPS връзка, са обозначени в списъка с поставеното пред тях означение **"WPS"**.

На следващия екран, в зависимост от мрежата, имате избор между настройка чрез **"Натискане на бутон"** с Push-Button-Configuration (PBC) и въвеждането на **"PIN"** и **"Прескачане на WPS"**. Ако се опитате да се свържете с отворена WLAN мрежа, т.е. без съответните данни за безопасност, връзката се осъществява веднага след избора.

#### **Указание**

Настройката чрез WPS с натискане на бутон е обяснена в глава Настройка на WPS.

<span id="page-38-0"></span>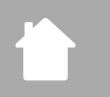

### **20.1.3 Pre-Shared-Key (PSK)**

Ако сте избрали избора **"Прескачане на WPS"**, попадате в маска за въвеждане за Pre-Shared-Key (PSK), т.е. паролата за съответната WLAN мрежа. Навигирайте между буквите (малки/големи), цифрите и специалните знаци, за да въведете Вашата парола в маската за въвеждане.

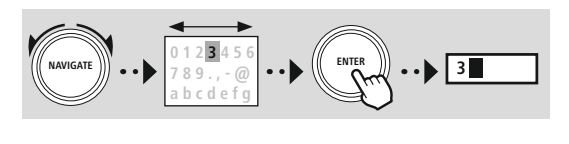

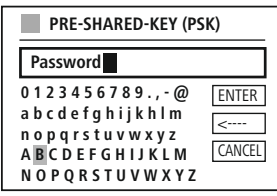

Допълнително имате на разположение следните функции:

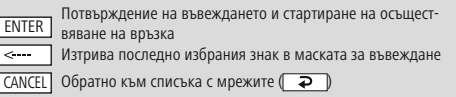

Ако въвеждането е потвърдено, осъществяването на връзка се продължава. Ако то е успешно, радиото потвърждава това чрез **"Осъществена връзка"** на показанието на дисплея.

#### **Указание**

- Ако осъществяването на връзка е неуспешно, е възможно да е била въведена грешна парола.
- Проверете конфигурацията на Вашата точка за достъп (например конфигурация на рутера).
- Моля, при въвеждането на паролата внимавайте за големи/малки букви.

#### **20.1.4 PIN**

- Ако искате да извършите конфигурацията чрез PIN, изберете точка от менюто **"PIN"**.
- Сега радиото генерира ключ, състоящ се от осем цифри.
- Отворете конфигурационния интерфейс на Вашата точка за достъп и въведете ключа в съответната маска за въвеждане, след което стартирайте осъществяването на връзка при точката за достъп и при радиото.
- Двете устройства сега осъществяват връзката.

#### **Указание**

Често съответната маска за въвеждане на точката за достъп се намира в областта **"Wireless/ WLAN/WiFi"** – евентуално проверете ръководството за работа на рутера или ретранслатора.

#### <span id="page-39-0"></span>**20.1.5 Настройка на WPS**

- Ако бъде избрана тази точка от менюто и искате да осъществите връзка чрез натискане на бутон с помощта на мрежовия асистент, дисплеят на радиото след избор на тази функция показва **"Натиснете бутона WPS на другото устройство"**.
- В зависимост от използваната точка за достъп често е наличен физически бутон (WPS) или процесът на свързване може да се стартира чрез конфигурационния интерфейс.
- След като процесът е бил стартиран от точката за достъп, моля потвърдете процеса също при радиото.
- Сега връзката се осъществява автоматично.

#### **Указание**

При нужда проверете ръководството за употреба на използвания рутер или ретранслатор.

#### **20.1.6 Показване на настройки**

Показва Ви текущата конфигурация на радиото в мрежата.

#### <span id="page-39-1"></span>**20.1.7 Ръчни настройки**

#### **Кабелна връзка – DHCP активно**

Изберете опцията **"Кабелна връзка"** и след това **"DHCP активно"**. Сега радиото се опитва да осъществи връзка чрез LAN/Ethernet.

#### **Кабелна връзка – DHCP неактивно**

Изберете опцията **"Кабелна връзка"** и след това **"DHCP неактивно"**. Сега въведете необходимата мрежова информация, като напр. IP адрес, Subnet маска, адрес на гейтуей.

#### **Безжична връзка – DHCP активно**

Изберете опцията **"Безжична връзка"** и след това **"DHCP активно"**. Сега чрез клавиатурата на екрана въведете точното означение на мрежата (SSID).

След това изберете, дали мрежата е защитена (WEP/WPA/ WPA2) или незащитена (отворена). Ако става въпрос за защитена връзка, отново ще бъдете отведени към маска за въвеждане с клавиатурата на екрана, в която трябва да въведете ключа (PSK) или паролата. При отворена мрежа тази стъпка не е необходима.

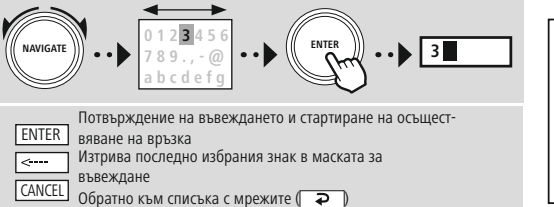

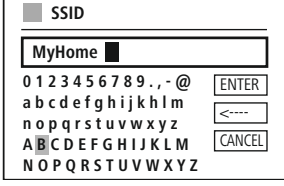

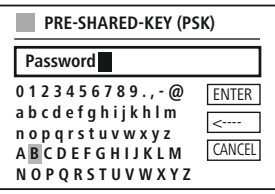

След като въвеждането е било потвърдено, радиото се опитва да осъществи връзка с мрежата.

## **Мрежа и аудио**

#### **Безжична връзка – DHCP неактивно**

Изберете опцията **"Безжична връзка"** и след това **"DHCP неактивно"**. Сега въведете необходимата мрежова информация като IP адрес, Subnet маска, гейтуей адрес, основно DNS и вторично DNS в полетата за въвеждане. След като данните за мрежата са били записани, сега чрез клавиатурата на екрана въведете точното означение на мрежата (SSID).

След това изберете, дали мрежата е защитена (WEP/WPA/ WPA2) или незащитена (отворена). Ако става въпрос за защитена връзка, отново ще бъдете отведени към маска за въвеждане с клавиатурата на екрана, в която трябва да въведете ключа (PSK) или паролата. При отворена мрежа тази стъпка не е необходима.

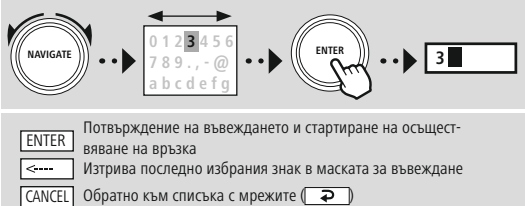

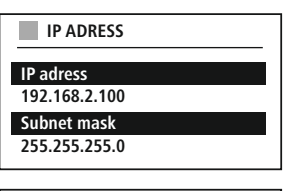

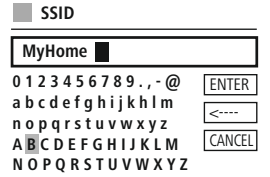

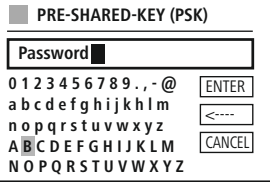

След като въвеждането е било потвърдено, радиото се опитва да осъществи връзка с мрежата.

#### **NetRemote PIN-Setup**

За да предотвратите други потребители да имат достъп до конфигурацията на Вашето радио, можете да зададете мрежови PIN чрез маската за въвеждане. Първо изтрийте стандартния PIN **"1234"** от маската за въвеждане и след това въведете нов четирицифров PIN.

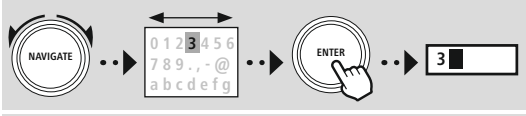

Потвърждение на въвеждането и стартиране на осъществяване на връзка

**0 1 2 3 4 5 6 7 8 9 . , - @ a b c d e f g h i j k h l m n o p q r s t u v w x y z A B C D E F G H I J K L M N O P Q R S T U V W X Y Z Fertig** --Zurück **NetRemote PIN Setup 9876**

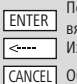

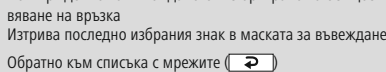

#### **Мрежови профил**

Радиото запаметява автоматично всички вече успешно мрежови връзки (профили). По този начин при нови опити за свързване, напр. след прекъсване на електрозахранването, радиото може да избере една от тези мрежови връзки, без да трябва отново да въвеждате данните за достъп. За да отстраните отделни мрежови профили, изберете съответния мрежови профил и потвърдете избора и следващото запитване с **"ДА"**.

#### **Указание**

G

Активният в момента профил не може да бъде изтрит.

#### **Изтриване на Интернет настройки**

Всички запаметени конфигурации се изтриват след потвърждение.

#### **Задържане на Интернет връзка**

- При тази настройка става въпрос за енергоспестяваща функция на радиото.
- При деактивирана функция (НЕ #) мрежовият модул се изключва, когато радиото не използва активно нито една мрежова връзка (напр. в режим на готовност/DAB прием).
- По този начин след изключване не е възможен достъп до радиото посредством РС, смартфон или таблет.
- Следователно, ако използвате стрийминг или управление чрез приложението, трябва да активирате тази точка от менюто (ДА #). Стандартно тази функция е деактивирана.

## **Мрежа и аудио**

#### <span id="page-42-1"></span><span id="page-42-0"></span>**20.2 Bluetooth® приемник/предавател (BT RX)**

Това радио разполага с интегрирана Bluetooth® функционалност, която позволява стрийминг (напр. от смартфон) на радиото.

#### **20.2.1 Bluetooth® приемник**

Посредством Bluetooth® можете да свържете Вашите крайни устройства с радиото и да го използвате като устройство за възпроизвеждане. Управлението на възпроизвеждането при това се осъществява директно чрез крайното устройство. Силата на звука може да се регулира също от самото радио.

#### **Сдвояване на ново устройство**

Режимът на радиото се променя на Bluetooth възпроизвеждане и радиото веднага се намира в режим **"Сдвояване"**. Това означава, че радиото е видимо за други устройства и можете да осъществите връзката чрез Вашия смартфон/таблет или друго устройство източник. Дисплеят на радиото Ви показва означението, под което можете да намерите радиото. След успешна връзка можете да стартирате възпроизвеждането чрез устройството източник.

#### **Активна връзка**

Свързано устройство Показва Ви информация за текущо свързаното устройство източник.

Bluetooth® информация Показва Ви информация за Bluetooth® модула на радиото.

#### Разединяване

Разединява връзката с текущо свързаното приемащо устройство.

#### **Запаметени устройства**

#### Запаметени устройства

Показва списък с последните осем свързани устройства източници. Чрез избора и потвърждението на един запис, връзката можете да се установи отново или да бъде разединена. Ако устройство в това меню бъде разединено, то се отстранява също от списъка на запаметените устройства.

#### **Изтриване на списъка с устройства**

Всички предишно запаметени устройства се изтриват от списъка.

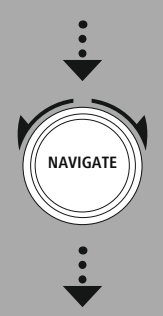

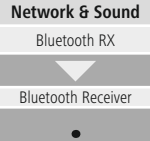

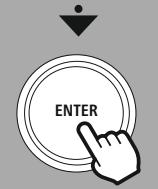

## **Мрежа и аудио**

<span id="page-43-0"></span>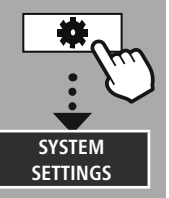

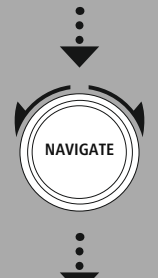

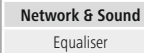

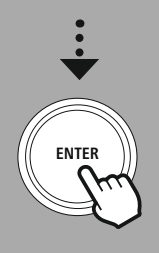

#### **20.3 Еквалайзер**

С помощта на еквалайзера можете да регулирате звука на радиото чрез настройка на интензитета на база и височините към Вашите собствени желания.

При това можете да избирате от предварително конфигурирани профили – съобразени с различни жанрове – и да създадете собствен профил.

#### **Моите EQ настройки**

За да извършите собствена настройка на звука, отворете тази точка от менюто и след това изберете, дали искате да настроите баса или височините. След приключване на настройката се върнете в предишното меню и след това изберете профила **"Моят EQ"**, който съдържа Вашите настройки.

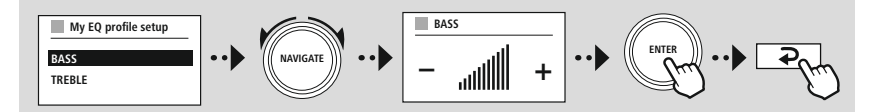

G)

<span id="page-44-0"></span>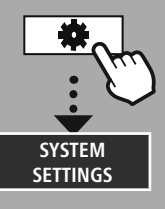

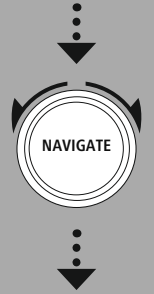

**[Display](#page-20-27)**

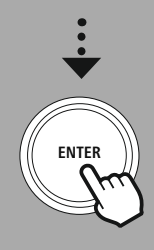

#### **21. Настройки на дисплея**

Това радио разполага с интегриран сензор за затъмняване, който регулира интензитета на осветление на дисплея според светлинните условия на околната среда. Ако сензорът е активиран, при по-тъмна среда дисплеят се затъмнява, а при достатъчна яркост отново се осветява по-силно.

#### **Указание**

Сензорът за затъмняване може да се управлява автоматично с помощта на софтуера. В допълнение към възможностите за настройка "Ниска", "Средна" и "Висока" има стойност "Auto" в отделните режими на работа. Яркостта на екрана се регулира автоматично в зависимост от яркостта на околната среда.

#### **21.1 Осветление на дисплея**

#### **21.1.1 Работен режим**

Настройката за осветление на дисплея се отнася до редовната работа на радиото при деактивиран сензор за затъмняване/Auto-Dimmer. Можете да избирате между **"Висока"**, която съответства на максималния интензитет, **"Средна"** с намаляване на осветлението на ок. 60% и **"Ниска"**, която съответства на много нисък интензитет.

#### **21.1.2 Режим на готовност**

Тази настройка се отнася до режима на готовност на радиото, когато радиото е било приведено в режим на изчакване. Функцията **"Таймаут (сек.)"** се отнася до времевия интервал между изключване на радиото и напасване на интензитета на осветлението. Ако функцията таймаут е деактивирана, интензитетът на осветлението на дисплея незабавно се регулира, когато радиото бъде приведено в режим на готовност.

Чрез точка от менюто **"Осветление на дисплея"** отново можете да избирате между стойностите **"Висока"**, **"Средна"**, **"Ниска"** и допълнително **"Изкл."**, която деактивира напълно осветлението на дисплея.

#### **21.1.3 Режим на дрямка**

Ако чрез функциите за рутинни процедури се деактивира функция на дрямка, чрез тази точка от менюто можете да регулирате интензитета на осветлението, който се използва по време на режима на дрямка. След изтичане на режима на дрямка, радиото превключва в режим на готовност и използва за целта съответно избрания интензитет. На разположение за избор са стойностите **"Висока"**, **"Средна"**, **"Ниска"** и **"Изкл."**.

#### **21.2 Цветна схема**

Това радио разполага с няколко предварително подготвени цветни изображения, които се различават по цветовете на текста и фона. Изберете Вашата предпочитана цветна схема.

#### **Указание**

Стандартно се използва цветна схема 1.

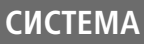

A

<span id="page-45-0"></span>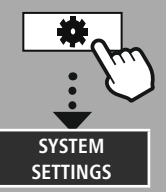

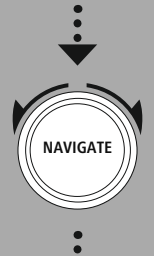

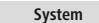

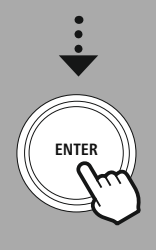

#### **22. Система**

Общите настройки на радиото са обобщени под точка Система.

#### **22.1 Асистент за конфигурация**

За лесно и бързо първоначално пускане в експлоатация (настройка на час и дата, конфигурация на Интернет връзката и др.) Ви препоръчваме да използвате асистента за конфигурация. Съдържащите се в асистента за конфигурация настройки разбира се могат да бъдат направени или регулирани по отделно. Асистентът включва настройките: **"Часови формат"**, **"Часова синхронизация"**, **"Часова зона"**, **"Лятно и зимно време"** и задържане на мрежовата връзка.

#### **Указание**

Ако асистентът за конфигурация се използва при първата употреба или бъде стартиран отново без настроена мрежова връзка, асистентът се допълва с **"Мрежовия асистент"** и изборът на системен език.

#### **22.2 Настройки на часа**

#### **22.2.1 Настройка на час/дата**

Ако искате да настроите ръчно датата и часа, можете да направите това чрез маската на екрана и да потвърдите последователно въвежданията за ден, месец, година, часове и минути.

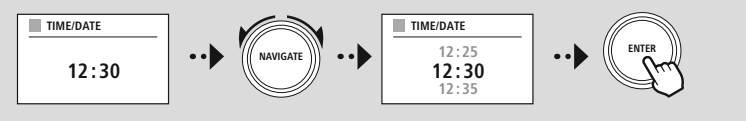

#### **Указание**

Ако асистентът за конфигурация се използва при първата употреба или бъде стартиран отново без настроена мрежова връзка, асистентът се допълва с **"Мрежовия асистент"** и изборът на системен език.

#### **22.2.2 Времева синхронизация**

При избор на тази опция часът и датата се синхронизират автоматично чрез радио източник. Като източник можете да използвате наличен радио приемник. Ако не желаете автоматична синхронизация, моля изберете **"без актуализация"**.

#### **Указание**

Ако се стигне до прекъсване на електрозахранването, радиото прави запитване за текущия час чрез избрания източник и го приема.

#### **Указание**

Ако се избере автоматична времева синхронизация чрез радио сигнала, настройката на часовата зона и ръчната настройка на лятно и зимно време се деактивират и вече не са видими.

#### <span id="page-46-0"></span>**22.2.3 Изобразяване на часа**

Можете да избирате между формати на изобразяване с 24 или 12 часа (am/pm) и да ги променяте по всяко време.

#### **22.2.4 Настройка на часовата зона**

Можете да избирате между наличните часови зони на координираното световно време (UTC) и да използвате часови зони от -12 часа до +14 часа. За съответните часови зони зад настройката на часовата зона се показват столици и градове.

#### **22.2.5 Лятно/зимно време**

Ако е била избрана синхронизация чрез Интернет или искате да синхронизирате ръчно настроения час поради преместване на часовника, с тази функция можете да активирате функцията лятно време (ДА) или зимно време (НЕ).

#### **22.3 Език**

Чрез това меню можете да промените системния език на радиото.

#### **22.4 Автоматичен режим на готовност**

Радиото превключва редовно след 15 минути без възпроизвеждане в режим на готовност, за да пести ток. В отделни случаи може да се стигне до проблеми при възпроизвеждането чрез връзка с жак, защото предаваният сигнал е твърде слаб и радиото по грешка приема, че няма активно възпроизвеждане. За да отстраните този проблем, можете да деактивирате автоматичния режим на готовност, като потвърдите запитването с **"НЕ"**.

#### **22.5 Софтуерна актуализация**

Непрекъснато се разработват подобрения и нови функции за софтуера на нашите радиа, за да се отстранят евентуални проблеми, да се разшири обхватът на функциите и т.н. Препоръчваме Ви винаги да инсталирате наличните актуализации на Вашето радио.

- Ако изберете Автоматични актуализации (ДА), радиото автоматично проверява редовно за наличността на нови софтуерни актуализации. (Препоръка)
- Изберете Търсене на актуализация, за да търсите ръчно софтуерни актуализации.

#### **22.6 Фабрични настройки**

Тази функция Ви позволява да върнете радиото софтуерно обратно в състоянието при доставка. Потвърдете запитването с **"ДА"**, за да стартирате процеса.

#### **Указание**

Проблемите и неизправностите могат да бъдат разрешени чрез възстановяване на фабричните настройки.

Обаче всички предишни настройки като еквалайзер, предпочитания и мрежови профили се изтриват безвъзвратно.

<span id="page-47-0"></span>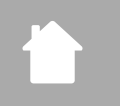

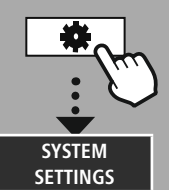

**NAVIGATE**

### **23. Относно – Системна информация**

Чрез това меню получавате допълнителна информация за Вашето дигитално радио и съответните изисквания за защита на данните, които се предоставят от оператора на уеб услугите.

#### **23.1 Информация**

Обобщение на софтуера и хардуера на радиото. От тази информация можете да научите текущата софтуерна версия на Вашия уред, ако имате нужда от подкрепа от продуктовите консултации на Hama.

#### **23.2 Декларация за защита на данните**

Изискванията за защита на данните се предоставят от оператора на уеб базираните приложения. Съвместната работа може да бъде променена в рамките на оптимизации и корекции, и е възможно да бъде интегриран друг оператор.

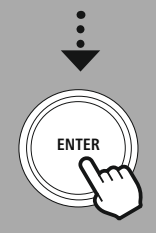

**[About](#page-20-28)**

### <span id="page-48-0"></span>**24. Технически данни**

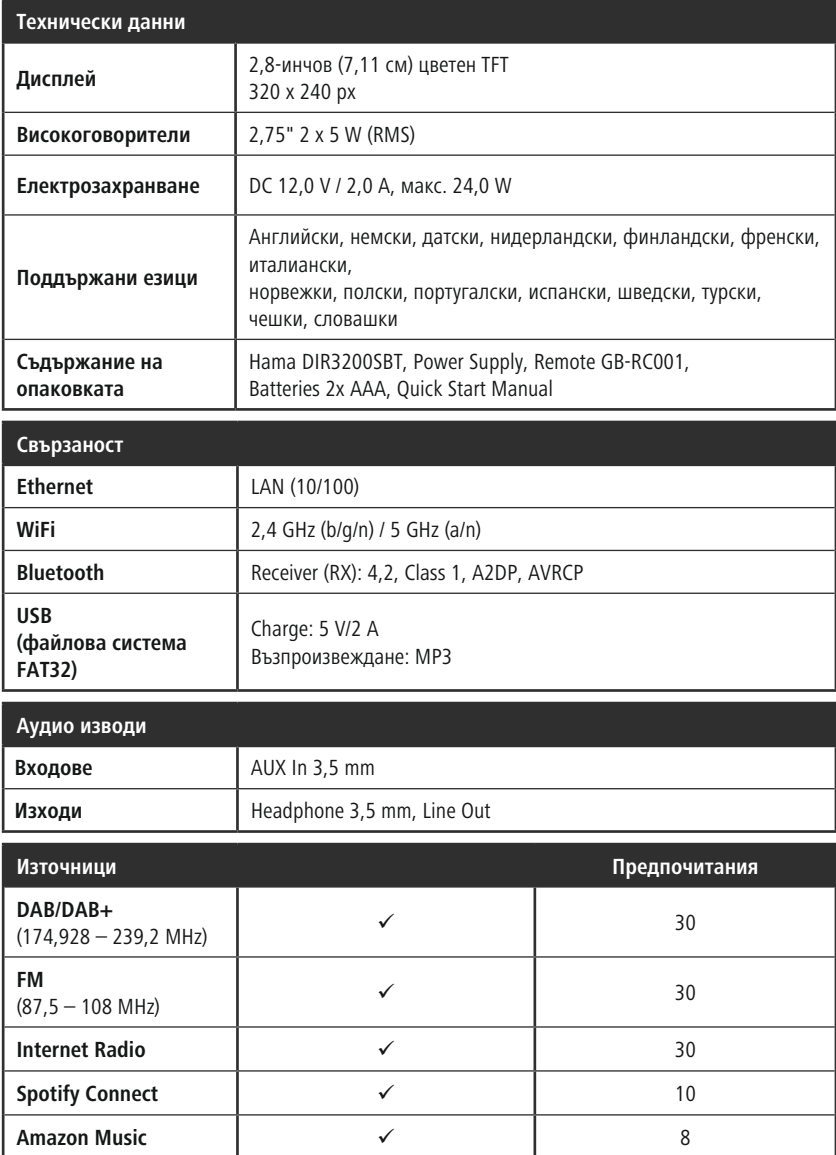

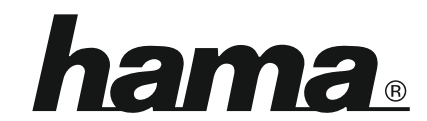

**Hama GmbH & Co KG** 86652 Monheim/Germany

**Service & Support**

www.hama.com +49 9091 502-0 D GB

#### **The Spotify software is subject to third party licenses found here: www.spotify.com/connect/third-party-licenses**

The Bluetooth® word mark and logos are registered trademarks owned by Bluetooth SIG, Inc. and any use of such marks by Hama GmbH & Co KG is under license. Other trademarks and trade names are those of their respective owners.

All listed brands are trademarks of the corresponding companies. Errors and omissions excepted, and subject to technical changes. Our general terms of delivery and payment are applied.